## Register your product and get support at www.philips.com/welcome

32PFL5404/12

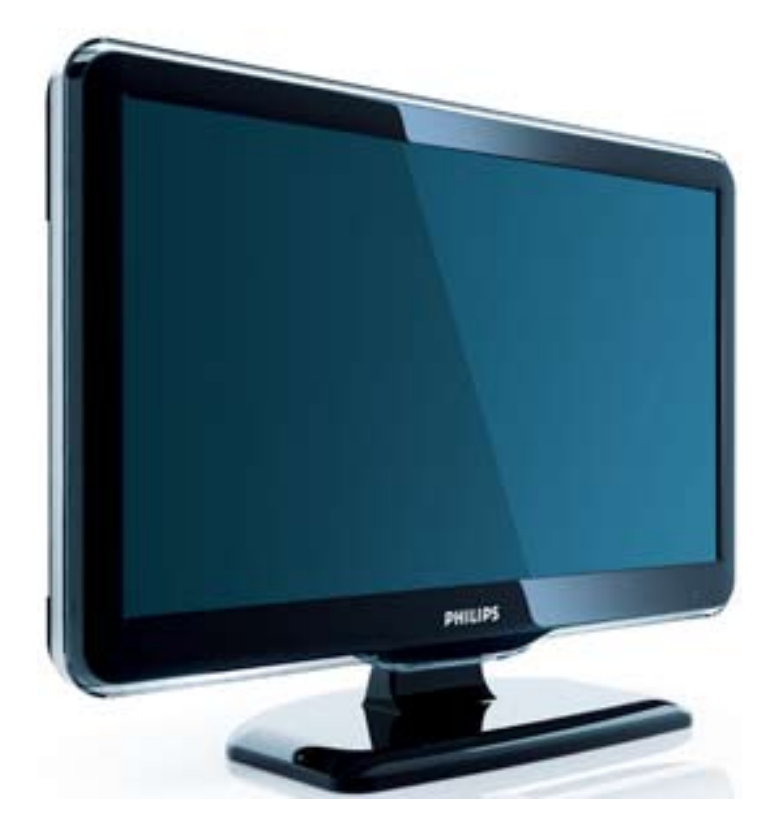

DE Benutzerhandbuch

# **PHILIPS**

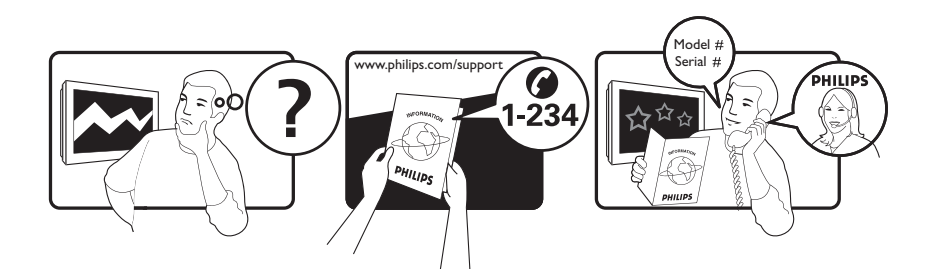

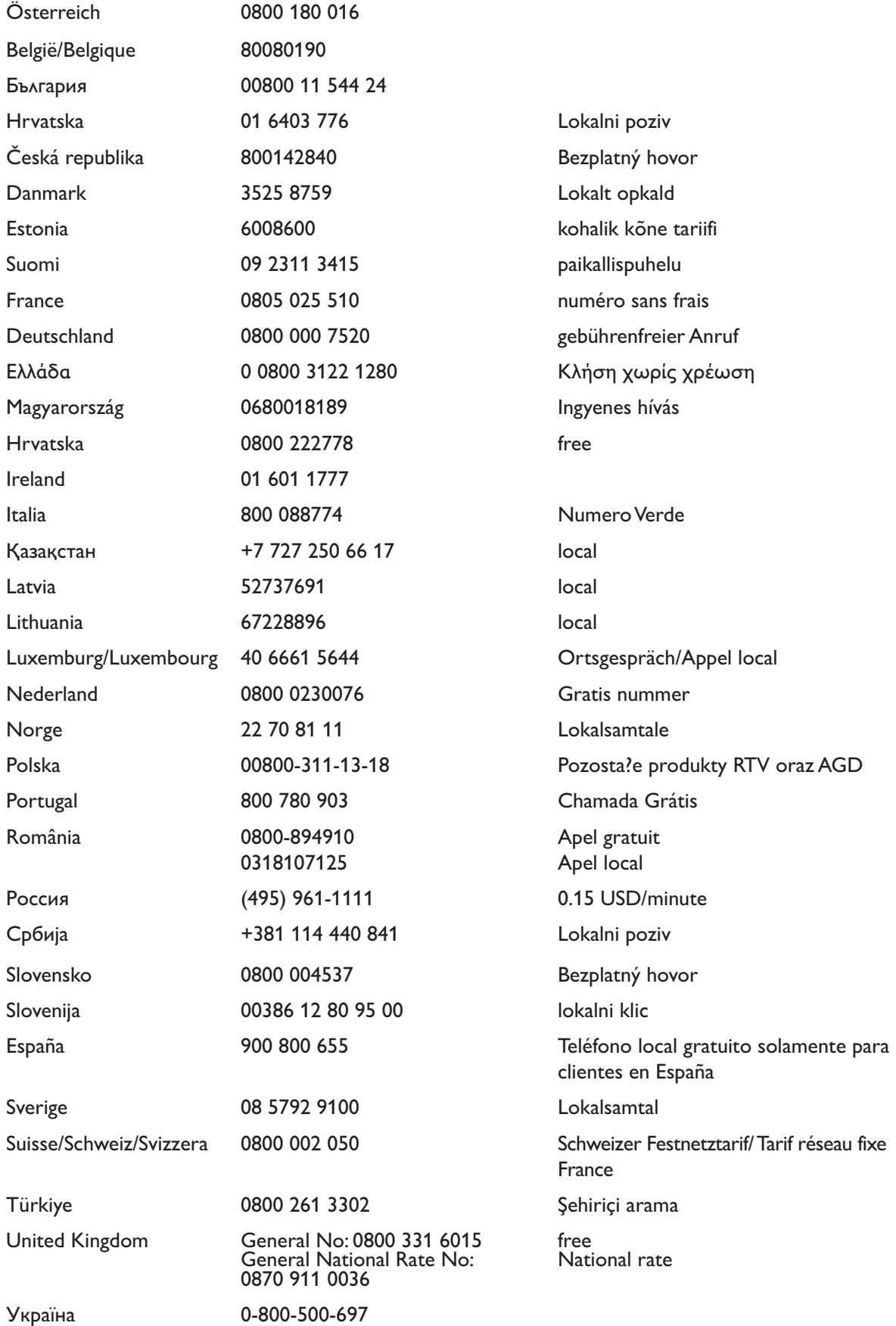

This information is correct at the time of press. For updated information, see www.philips.com/support.

# Inhaltsangabe

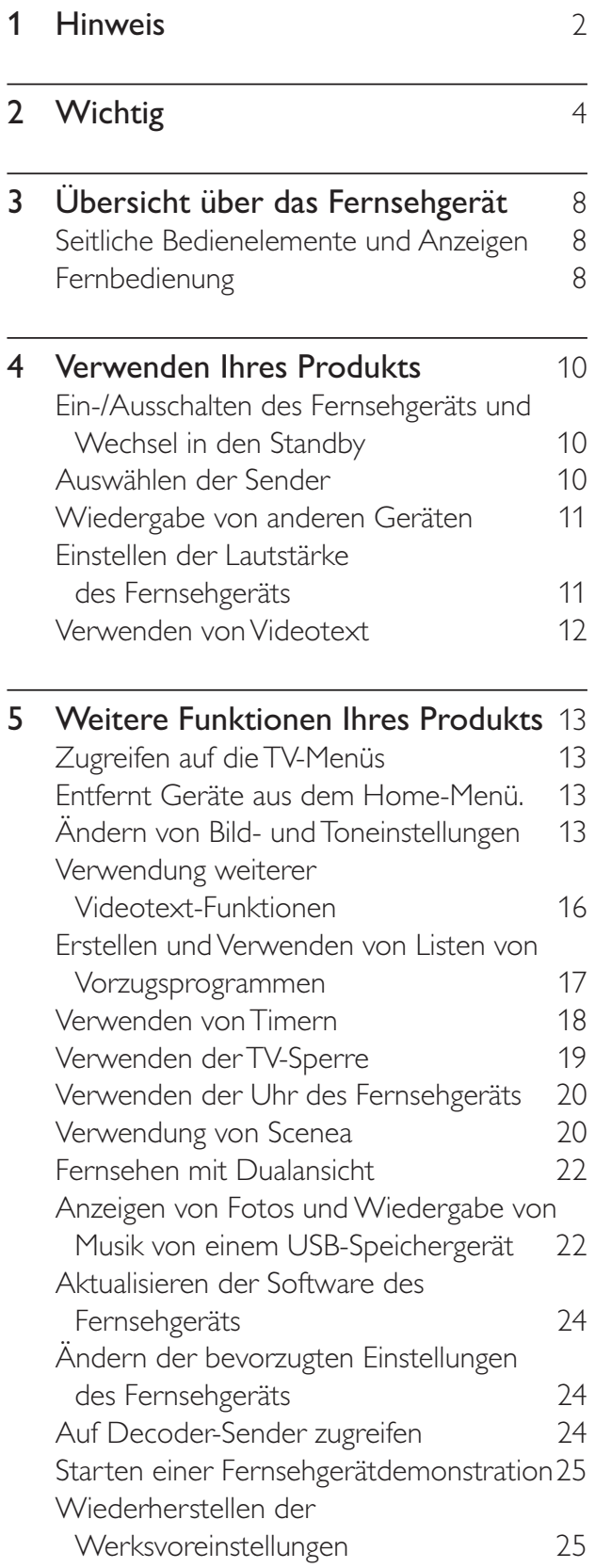

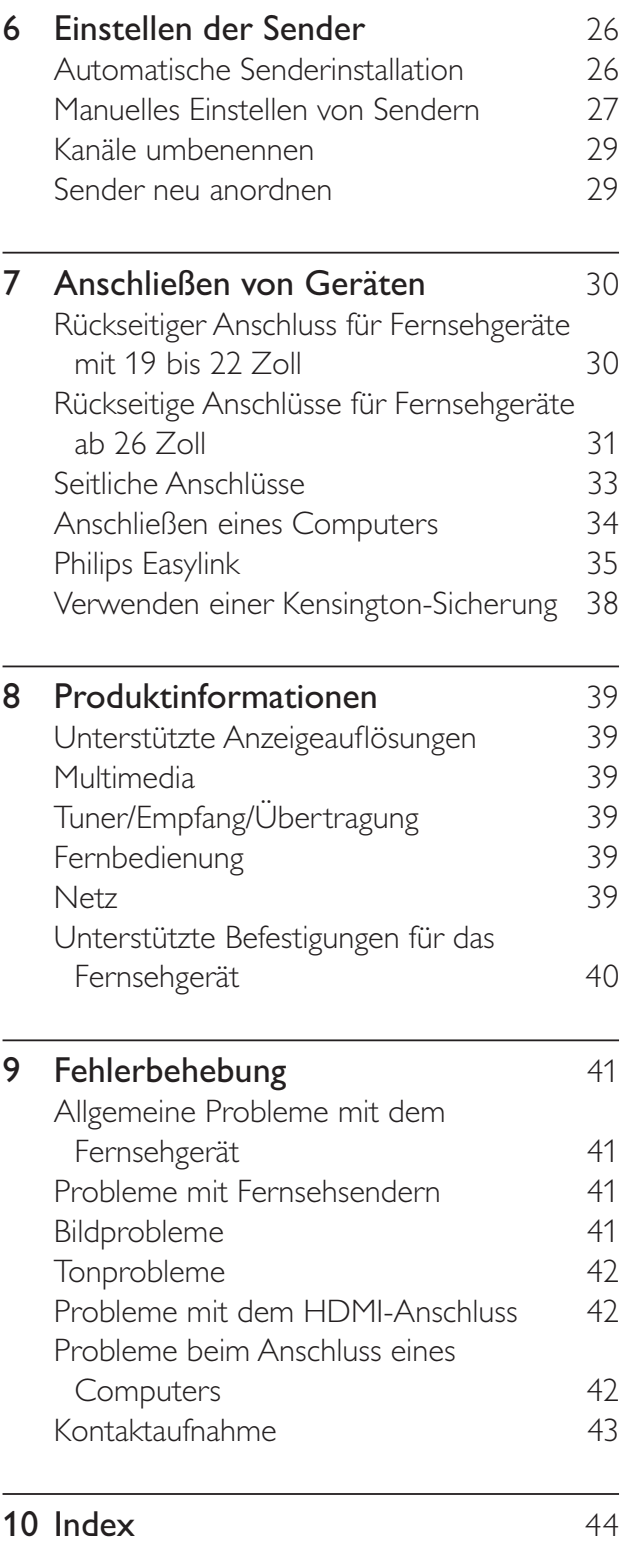

1

DE

Deutsch

Deutsch

# 1 Hinweis

2009 © Koninklijke Philips Electronics N.V. Alle Rechte vorbehalten.

Technische Daten können ohne vorherige Ankündigung geändert werden. Marken sind Eigentum von Koninklijke Philips Electronics N.V oder den jeweiligen Inhabern. Philips behält sich das Recht vor, Produkte jederzeit ohne die Verpflichtung zu ändern, frühere Lieferungen entsprechend nachzubessern.

Die Informationen in diesem Handbuch werden für den bestimmungsgemäßen Gebrauch des Systems als angemessen erachtet. Wenn das Produkt oder seine einzelnen Module oder Vorgänge für andere Zwecke verwendet werden als hier angegeben, ist eine Bestätigung für deren Richtigkeit und Eignung einzuholen. Philips gewährleistet, dass die Informationen an sich keine US-Patente verletzen. Alle anderen Gewährleistungen, gleich ob ausdrücklich oder konkludent, sind ausgeschlossen.

#### **Garantie**

- Verletzungsgefahr, Beschädigungsgefahr für das Fernsehgerät oder Erlöschen der Garantie! Versuchen Sie keinesfalls, das Fernsehgerät selbst zu reparieren.
- Verwenden Sie Fernsehgerät und Zubehör ausschließlich wie vom Hersteller vorgesehen.
- Der Warnhinweis auf der Rückseite des Fernsehgeräts weist auf das Risiko von elektrischen Schlägen hin. Öffnen Sie niemals das Gehäuse des Fernsehgeräts. Wenden Sie sich bei Service- oder Reparturarbeiten stets an den Kundenservice von Philips.

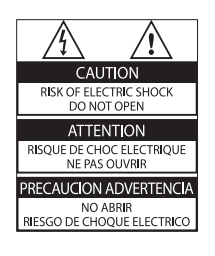

Jeder Betrieb, der in diesem Handbuch ausdrücklich untersagt wird, und jegliche Einstellungen oder Montageverfahren, die in diesem Handbuch nicht empfohlen oder autorisiert werden, führen zum Erlöschen der Garantie.

#### Pixeleigenschaften

Dieses LCD-Produkt verfügt über eine hohe Anzahl von Farbpixeln. Obwohl der Prozentsatz der funktionsfähigen Pixel mindestens 99,999 % beträgt, können auf dem Bildschirm permanent dunkle oder helle Lichtpunkte (rot, grün oder blau) vorhanden sein. Hierbei handelt es sich um eine bauartbedingte Eigenschaft der Anzeige (innerhalb allgemeiner Industriestandards) und nicht um eine Fehlfunktion.

Elektromagnetische Verträglichkeit

Koninklijke Philips Electronics N.V. produziert und vertreibt viele Endkundenprodukte, die, wie jedes elektronische Gerät im Allgemeinen, elektromagnetische Signale aussenden und empfangen können.

Eines der grundsätzlichen

Unternehmensprinzipien von Philips ist es, für unsere Produkte alle notwendigen Gesundheits- und Sicherheitsmaßnahmen zu ergreifen, um allen anwendbaren rechtlichen Anforderungen zu entsprechen und die zum Zeitpunkt der Herstellung des Produkts anwendbaren EMV-Normen in vollem Maße einzuhalten.

Philips verpflichtet sich, Produkte zu entwickeln, herzustellen und zu vertreiben, die keine gesundheitlichen Probleme hervorrufen. Philips kann wissenschaftlichen Studien zufolge bestätigen, dass die Produkte von Philips bei ordnungs- und zweckgemäßem Gebrauch sicher sind. Philips beteiligt sich aktiv an der Entwicklung internationaler EMV- und Sicherheitsstandards und kann seine Produkte dadurch zu einem frühen Zeitpunkt den neuen Standards anpassen.

#### Netzsicherung (nur Großbritannien)

Dieses Fernsehgerät ist mit einem geprüften Kunststoffnetzstecker ausgestattet. Sollte es erforderlich werden, die Netzsicherung auszuwechseln, muss diese durch eine Sicherung mit denselben Werten ersetzt werden, wie sie auf dem Stecker angegeben sind (z. B. 10 A).

- 1 Entfernen Sie die Sicherungsabdeckung und die Sicherung.
- 2 Die Ersatzsicherung muss BS 1362 entsprechen und das ASTA-Prüfzeichen tragen. Sollte die Sicherung verlorengehen, wenden Sie sich an Ihren Händler, um den richtigen Typ zu ermitteln.
- 3 Setzen Sie die Sicherungsabdeckung wieder auf.

Um die Kompatibilität mit der EMV-Direktive aufrechtzuerhalten, darf der Netzstecker nicht vom Netzkabel entfernt werden.

#### Copyright

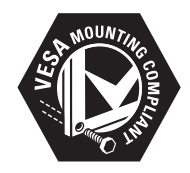

VESA, FDMI und das Logo für VESA-kompatible Montage sind Marken der Video Electronics Standards Association.

® Kensington und Micro Saver sind in den USA eingetragene Marken von ACCO World mit erteilten Eintragungen und anhängigen Anmeldungen in anderen Ländern weltweit. Alle anderen eingetragenen Marken und nicht eingetragenen Marken sind Eigentum der jeweiligen Inhaber.

# 2 Wichtig

Lesen Sie bitte die gesamte Anleitung durch, bevor Sie das Fernsehgerät verwenden. Wenn Sie sich bei der Verwendung nicht an die folgenden Hinweise halten, erlischt Ihre Garantie.

### **Sicherheit**

- Risiko von Stromschlägen und Brandgefahr!
	- Setzen Sie das Fernsehgerät weder Regen noch Wasser aus. Platzieren Sie niemals Behälter mit Flüssigkeiten wie Vasen in der Nähe des Fernsehgeräts. Wenn das Fernsehgerät außen oder innen mit Flüssigkeit in Kontakt kommt, nehmen Sie das Fernsehgerät sofort vom Stromnetz. Kontaktieren Sie das Philips Kundendienstzentrum, um das Fernsehgerät vor der erneuten Nutzung überprüfen zu lassen.
	- Bringen Sie das Fernsehgerät, die Fernbedienung und die Batterien niemals in die Nähe von offenem Feuer oder anderen Wärmequellen wie auch direktem Sonnenlicht. Um einen Brand zu verhindern, halten Sie Kerzen und andere Flammen stets vom Fernsehgerät, der Fernbedienung und den Batterien fern.

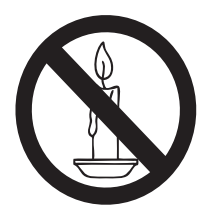

• Führen Sie keine Gegenstände in die Lüftungsschlitze oder andere Öffnungen des Fernsehgeräts ein.

- Wenn das Fernsehgerät geneigt wird, stellen Sie sicher, dass das Stromkabel nicht zu sehr gespannt wird. Wird das Netzkabel zu sehr gespannt, kann der Stecker herausrutschen oder ein Brand entstehen.
- Kurzschluss- und Feuergefahr!
	- Setzen Sie die Fernbedienung und die Batterien niemals Regen, Wasser oder übermäßiger Hitze aus.
	- Vermeiden Sie die Ausübung von Kraft auf Steckdosen. Lockere Steckdosen können Funkenüberschlag oder Feuer verursachen.
- Verletzungsgefahr und Beschädigungsgefahr für das Fernsehgerät!
	- Zum Heben und Tragen eines Fernsehgeräts mit einem Gewicht von über 25 kg sind zwei Personen erforderlich.
	- Wenn Sie das Fernsehgerät stehend aufstellen, verwenden Sie nur den mitgelieferten Sockel. Befestigen Sie den Sockel fest am Fernsehgerät. Stellen Sie das Fernsehgerät auf eine flache, ebene Fläche, die für das Gewicht des Fernsehers und des Sockels geeignet ist.
	- Verwenden Sie bei Wandmontage des Geräts eine Wandhalterung, die das Gewicht des Fernsehgeräts tragen kann. Bringen Sie die Wandhalterung an einer Wand an, die das Gesamtgewicht von Fernsehgerät und Wandhalterung tragen kann. Koninklijke Philips Electronics N.V. haftet nicht für eine unsachgemäße Wandmontage, die Unfälle, Verletzungen oder Sachschäden zur Folge hat.
- Verletzungsgefahr für Kinder!Befolgen Sie diese Sicherheitshinweise, damit das Fernsehgerät nicht kippen kann und Kinder verletzen könnte:
- Stellen Sie das Fernsehgerät nie auf eine Fläche, die mit einem Tuch oder einem anderen Material bedeckt ist, das weggezogen werden kann.
- Stellen Sie sicher, dass kein Teil des Fernsehgeräts über die Ränder der Oberfläche hinausragt.
- Stellen Sie das Fernsehgerät nie auf hohe Möbelstücke (z. B. ein Bücherregal), ohne sowohl das Möbelstück als auch das Fernsehgerät an der Wand oder durch geeignete Hilfsmittel zu sichern.
- Weisen Sie Kinder auf die Gefahren des Kletterns auf Möbelstücke hin, um das Fernsehgerät zu erreichen.
- Risiko der Überhitzung! Platzieren Sie das Fernsehgerät nicht in einem geschlossenen Bereich. Das Fernsehgerät benötigt einen Lüftungsabstand von mindestens 10 cm um das Gerät herum. Stellen Sie sicher, dass Vorhänge und andere Gegenstände die Lüftungsschlitze des Fernsehgeräts nicht abdecken.
- Gefahr der Beschädigung des Fernsehgeräts! Stellen Sie vor dem Verbinden des Fernsehgeräts mit dem Netzanschluss sicher, dass die Netzspannung mit dem auf der Rückseite des Geräts aufgedruckten Wert übereinstimmt. Verbinden Sie das Fernsehgerät nicht mit dem Netzanschluss, falls die Spannung nicht mit diesem Wert übereinstimmt.
- Verletzungs- und Feuergefahr und Gefahr der Beschädigung des Netzkabels! Stellen Sie weder das Fernsehgerät noch andere Gegenstände auf das Netzkabel.
- Um das Stromkabel des Fernsehgeräts problemlos vom Netzanschluss trennen zu können, müssen Sie jederzeit Zugang zum Stromkabel haben.
- Ziehen Sie immer am Stecker, um das Stromkabel vom Netzanschluss zu trennen, niemals am Kabel.
- Trennen Sie das Fernsehgerät vor Gewittern vom Netz- und Antennenanschluss. Berühren Sie das Fernsehgerät, das Netzkabel oder das Antennenkabel während eines Gewitters nicht.
- Gefahr von Hörschäden! Vermeiden Sie den Einsatz von Ohrhörern oder Kopfhörern bei hohen Lautstärken bzw. über einen längeren Zeitraum.
- Wenn das Fernsehgerät bei Temperaturen unter 5 °C transportiert wird, packen Sie das Fernsehgerät aus und warten Sie, bis es Zimmertemperatur erreicht hat, bevor Sie es mit dem Netzanschluss verbinden.

### **Bildschirmpflege**

- Vermeiden Sie nach Möglichkeit die Anzeige statischer Bilder. Statische Bilder sind Bilder, die über einen längeren Zeitraum auf dem Bildschirm verbleiben. Dazu zählen beispielsweise Bildschirmmenüs, schwarze Balken und Zeitanzeigen. Falls dies nicht möglich ist, verringern Sie Bildschirmkontrast und -helligkeit, um Schäden am Bildschirm zu vermeiden.
- Trennen Sie vor dem Reinigen den Netzstecker des Fernsehgeräts von der Steckdose.
- Reinigen Sie das Fernsehgerät und den Rahmen mit einem weichen, feuchten Tuch. Verwenden Sie dabei keine Substanzen wie Alkohol, Chemikalien oder Haushaltsreiniger.
- Gefahr der Beschädigung des Fernsehbildschirms! Berühren Sie den Bildschirm nicht mit Gegenständen, drücken oder streifen Sie nicht mit Gegenständen über den Bildschirm.
- Um Verformungen und Farbausbleichungen zu vermeiden, müssen Wassertropfen so rasch wie möglich abgewischt werden.

### Entsorgung von Altgeräten und Batterien

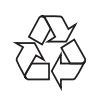

Ihr Gerät wurde unter Verwendung hochwertiger Materialien und Komponenten entwickelt und hergestellt, die recycelt und wiederverwendet werden können.

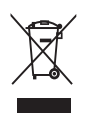

Befindet sich dieses Symbol (durchgestrichene Abfalltonne auf Rädern) auf dem Gerät, bedeutet dies, dass für dieses Gerät die Europäische Richtlinie 2002/96/EG gilt. Informieren Sie sich über die örtlichen Bestimmungen zur getrennten Sammlung von elektrischen und elektronischen Geräten. Richten Sie sich nach den örtlichen Bestimmungen, und entsorgen Sie Altgeräte nicht über Ihren Hausabfall.

Durch die richtige Entsorgung von Altgeräten werden Umwelt und Menschen vor möglichen negativen Folgen geschützt.

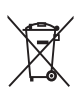

Das Produkt enthält Batterien, die der Europäischen Richtlinie 2006/66/EG unterliegen und nicht mit dem normalen Haushaltsmüll entsorgt werden dürfen. Bitte informieren Sie sich über die örtlichen Bestimmungen zur getrennten Entsorgung von Batterien, da durch die richtige Entsorgung Umwelt und Menschen vor möglichen negativen Folgen geschützt werden.

### ECO-Green

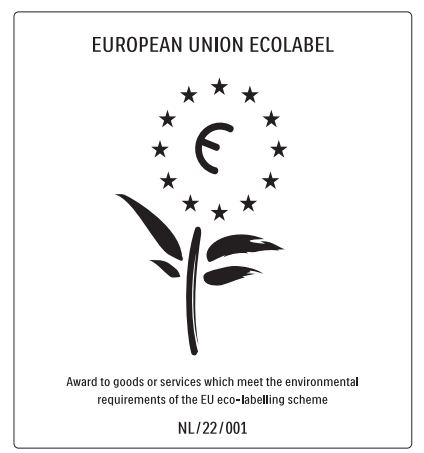

- Hohe Energieeffizienz
- Geringer Stromverbrauch im Standby-Betrieb
- **Recyclingfreundlich**

Philips legt Wert darauf, seine innovativen Produkte so umweltverträglich wie möglich zu gestalten. Wir bemühen uns um mehr Umweltfreundlichkeit bei der Herstellung, um das Reduzieren schädlicher Substanzen und um eine energieeffiziente Nutzung. Unseren Kunden geben wir Hinweise zur Entsorgung und wir achten auf die Eignung der Produkte für das Recycling.

Dank unserer Bemühungen wurde dieses Fernsehgerät mit dem EU-Umweltzeichen, der Blume, ausgezeichnet. Weitere Informationen hierzu erhalten Sie unter www.ecolabel.eu. Nähere Informationen zum Stromverbrauch im Standby-Betrieb, zur Garantie, zu Ersatzteilen und zum Recycling dieses Fernsehgeräts finden Sie auf der Philips Website für Ihr Land unter www.philips.com. Dieses Fernsehgerät ist mit Funktionen ausgestattet, die zur energieeffizienten Nutzung beitragen. Dieses Fernsehgerät wurde für seine Umweltverträglichkeit mit dem EU-Umweltzeichen ausgezeichnet.

#### Funktionen für mehr Energieeffizienz

Umgebungslichtsensor (Nur bei bestimmten Modellen verfügbar) Das Fernsehgerät spart Strom, indem die Bildschirmhelligkeit mithilfe des Umgebungslichtsensors an das Umgebungslicht angepasst wird.

#### **Energiespareinstellung**

Die Energiespareinstellung des Fernsehgeräts reduziert durch eine Kombination mehrerer Einstellungen den Stromverbrauch. Näheres hierzu finden Sie bei den Smart-Einstellungen im Setup-Menü.

#### • Geringer Stromverbrauch im Standby-Betrieb

Die führende und überaus fortschrittliche Energieversorgungstechnik sorgt für einen extrem niedrigen Energieverbrauch des Fernsehgeräts, ohne dass auf eine dauerhafte Standby-Funktion verzichtet werden muss. Energieverwaltung (Nur bei bestimmten Modellen verfügbar)

Die fortschrittliche Energieverwaltung des Fernsehgeräts ermöglicht eine optimale Energienutzung. Sie können überprüfen, inwiefern Ihre persönlichen Fernseheinstellungen, die Helligkeit von aktuell auf dem Bildschirm angezeigten Bildern und die umgebenden Lichtverhältnisse den Energieverbrauch beeinflussen.

#### Nutzungsende

Informationen über die richtige Entsorgung des Fernsehgeräts und der Batterien finden Sie unter "Entsorgung von Altgeräten und Batterien" in Ihrer Bedienungsanleitung (siehe 'Entsorgung von Altgeräten und Batterien' auf Seite 6).

# 3 Übersicht über das Fernsehgerät

In diesem Abschnitt erhalten Sie einen Überblick über die am häufigsten genutzten Bedienelemente und Funktionen des Fernsehgeräts.

## Seitliche Bedienelemente und Anzeigen

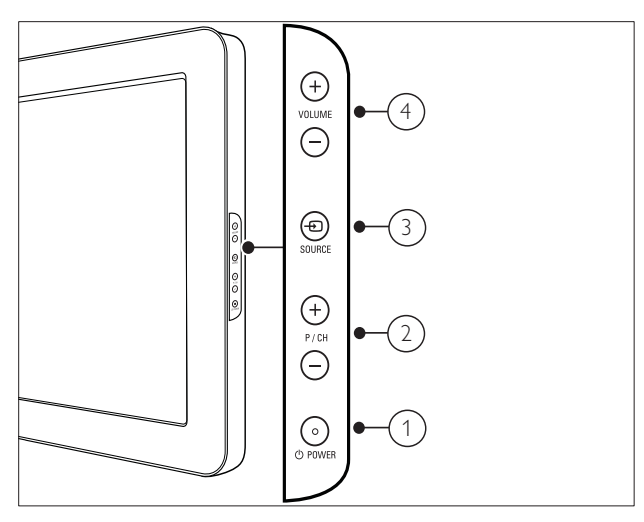

- $(1)$   $\cup$  POWER: Schaltet das Produkt ein bzw. aus. Das Produkt ist nur dann vollständig ausgeschaltet, wenn das Netzkabel nicht mehr eingesteckt ist.
- $(2)$  P/CH +/-: Umschalten zum nächsten oder vorherigen Sender.
- $(3)$   $\oplus$  SOURCE: Auswahl der angeschlossenen Geräte
- $(4)$  VOLUME +/-: Lauter/leiser

## Fernbedienung

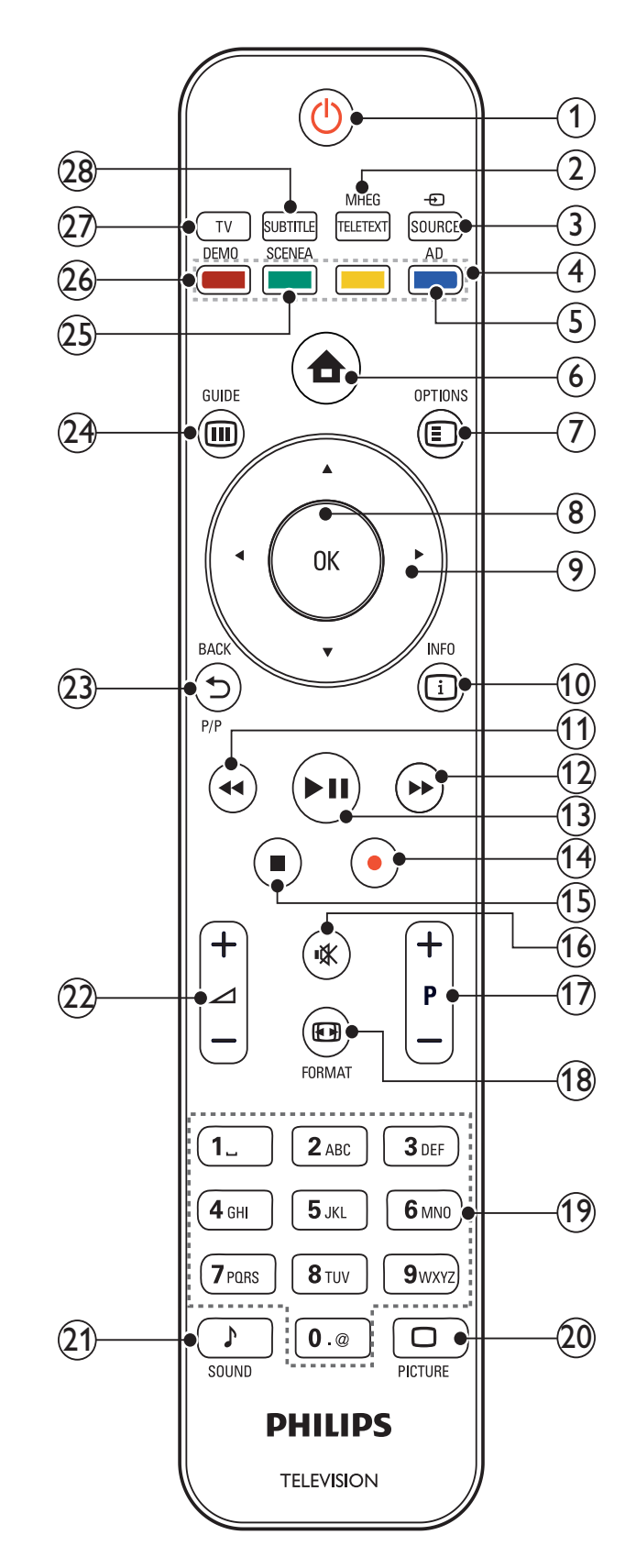

### $(1)$   $\circ$  (Standby-Ein)

- Schaltet das Fernsehgerät in den Standby, wenn es eingeschaltet ist.
- Schaltet das Fernsehgerät aus dem Standby ein.
- (2) MHEG/TELETEXT

Ein-/Ausschalten des Videotexts

#### $(3)$   $\oplus$  SOURCE

Auswahl der angeschlossenen Geräte

 $(4)$  Farbtasten

Auswahl von Aufgaben oder Optionen.

(5) AD (Audio-Beschreibung) (nur für RF Digital TV)

Nur Großbritannien: Aktiviert den Audio-Kommentar für Sehbehinderte.

#### $(6)$  <del> $\triangle$ </del> (Home)

Ein-/Ausschalten des Home-Menüs

#### $(7)$   $\Box$  OPTIONS

Zugriff auf Optionen für die aktuelle Aktivität oder Auswahl

 $(8)$  OK

Bestätigt eine Eingabe oder Auswahl und zeigt das Senderraster an, wenn das Fernsehgerät in Betrieb ist.

 $\left( 9\right)$  **AV4** (Navigationstasten)

Wechselt zwischen Menüs.

 $(10)$  INFO

Zeigt falls verfügbar

Programminformationen an. Wenn diese Informationen mehrere Seiten umfassen, drücken Sie OPTIONS, um zur nächsten Seite zu gehen.

 $(11)$  44 (Zurück)

Sucht rückwärts.

 $(12)$   $\blacktriangleright$  (Vorwärts)

Sucht vorwärts.

#### $(13)$  **DII** (Play/Pause)

Start, Unterbrechung oder erneute Wiedergabe.

- (14) (Aufnahme) (nur für Easylink-Funktionen (siehe 'Philips Easylink' auf Seite 35)) Startet oder stoppt die Videoaufzeichnung.
- $(15)$  (Stopp) Beendet die Wiedergabe.
- $(16)$  **K** (Stummschaltung) Stummschalten oder Wiedereinschalten der Tonwiedergabe.

#### $(17)$  P +/- (Program +/-)

Umschalten zum nächsten oder vorherigen Sender. Wenn das Fernsehmenü angezeigt wird, funktioniert dies als Seite auf/ab.

 $(18)$  **ED** FORMAT

Auswahl des Bildformats

 $(19)$  0-9 (Zahlentasten)

Auswahl eines Senders oder einer Einstellung.

#### $(20)$   $\Box$  PICTURE

Anzeige des Menüs Bild. (Nicht bei allen Modellen verfügbar.

 $(21)$  SOUND

Anzeige des Menüs Ton. (Nicht bei allen Modellen verfügbar.)

 $(22)$   $\blacktriangleleft$  +/- (Volume +/-) Lauter/leiser

#### $(23)$   $\rightarrow$  BACK P/P (Vorheriger Kanal) Zurück zum vorherigen Sender oder Bildschirm.

#### $(24)$   $\textcircled{\textcircled{\small{\textsf{u}}}}$  GUIDE

Schaltet zwischen Senderraster und Programmliste um.

(25) SCENEA (Bildschirmhintergrund) Zeigt ein Hintergrundbild auf dem Bildschirm an.

#### $(26)$  DFMO

Ein-/Ausschalten des Demo-Menüs

- $(27)$  TV Schaltet zurück zum Antennenempfang.
- (28) SUBTITLE (nur für RF Digital TV) Aktivierung/Deaktivierung der Untertitel

# 4 Verwenden Ihres Produkts

Dieser Abschnitt erläutert die grundlegenden Funktionen (siehe 'Weitere Funktionen Ihres Produkts' auf Seite 13).

## Ein-/Ausschalten des Fernsehgeräts und Wechsel in den Standby

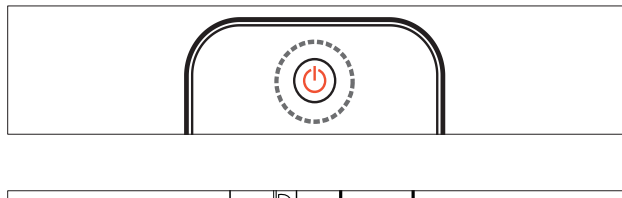

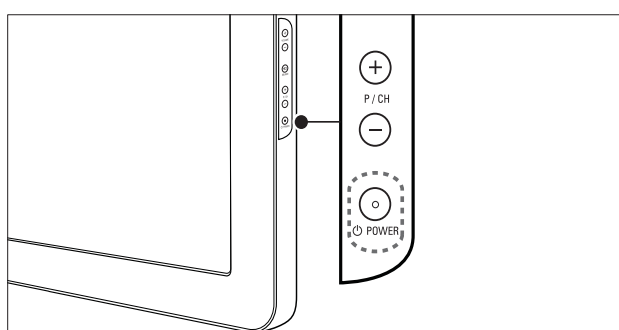

#### Einschalten

- Wenn die Standby-Anzeige aus ist, drücken Sie **OPOWER** seitlich am Fernsehgerät.
- Wenn die Standby-Anzeige rot leuchtet, drücken Sie  $\circ$  (Standby-Ein) auf der Fernbedienung.

#### Umschalten auf Standby

- Drücken Sie **①** (Standby-Ein) auf der Fernbedienung.
	- » Die Standby-Anzeige wechselt auf rot.

#### Ausschalten

- Drücken Sie **OPOWER** seitlich am Fernsehgerät.
	- » Die Standby-Anzeige wird ausgeschaltet.

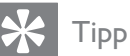

• Ihr Fernsehgerät verbraucht zwar nur sehr wenig Strom im Standby-Modus, dennoch besteht weiterhin Stromverbrauch. Wird das Fernsehgerät längere Zeit nicht genutzt, ziehen Sie das Stromkabel aus der Steckdose.

#### Hinweis

Wenn Sie Ihre Fernbedienung nicht finden können und das Fernsehgerät aus dem Standby einschalten möchten, drücken Sie P/CH +/ oder SOURCE seitlich am Fernsehgerät.

## Auswählen der Sender

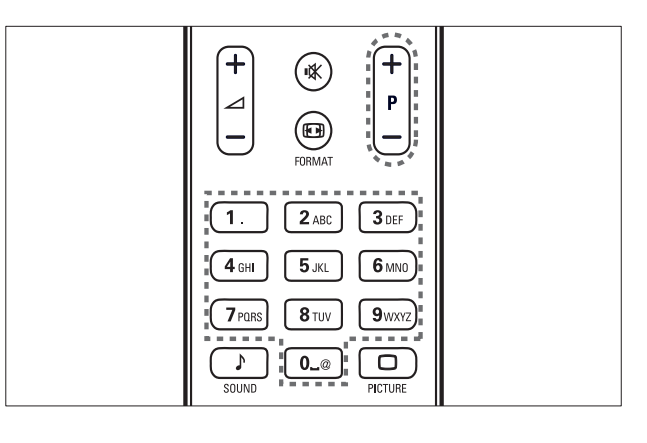

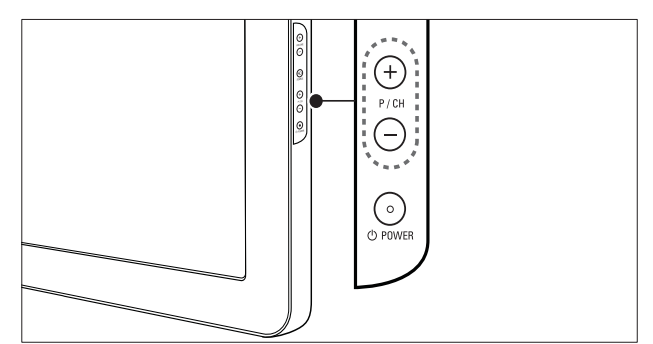

- Drücken Sie P +/- auf der Fernbedienung oder P/CH +/- seitlich am Fernsehgerät.
- Geben Sie über Zahlentasten eine Sendernummer ein.
- Verwenden Sie das Senderraster (siehe 'Sender wechseln über das Senderraster' auf Seite 11).

#### Hinweis

• Wenn Sie eine Favoritenliste verwenden, können Sie nur diese Kanäle in der Liste auswählen.

## Deutsch Deutsch

### Sender wechseln über das Senderraster

Über das Senderraster können Sie alle verfügbaren Sender in einem Rasterformat anzeigen.

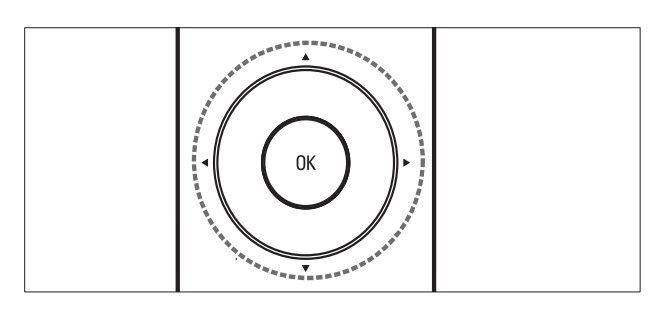

- 1 Drücken Sie OK.
	- » Das Senderraster wird angezeigt.
- 2 Drücken Sie  $\blacktriangle$   $\blacktriangleright$ , um durch das Senderraster zu blättern und die Sendervorschau anzuzeigenl.
	- » Der Senderinhalt wird mit einer Verzögerung von ca. 2 Sekunden angezeigt.
- 3 Wenn Sie den gewünschten Sender finden, drücken Sie OK, um ihn anzuzeigen.
	- » Der ausgewählte Sender wird angezeigt.

## Wiedergabe von anderen Geräten

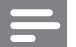

#### Hinweis

• Schalten Sie das Gerät ein, bevor Sie es am Fernsehgerät als Wiedergabequelle auswählen.

### Verwenden der Taste "Source"

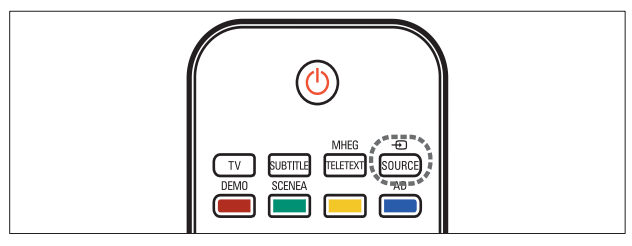

- 1 Drücken Sie **E**SOURCE. » Die Quellenliste wird angezeigt.
- 2 Drücken Sie Navigationstasten, um ein Gerät auszuwählen.
- 3 Drücken Sie OK, um Ihre Auswahl zu bestätigen.
	- » Das Fernsehgerät schaltet auf das ausgewählte Gerät um.

## Einstellen der Lautstärke des Fernsehgeräts

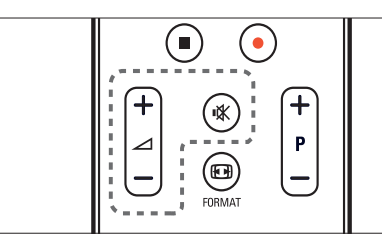

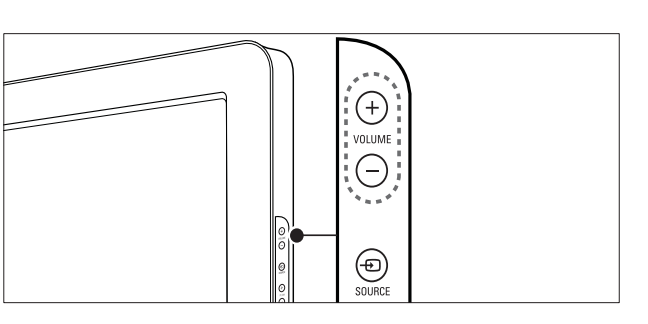

#### Lauter oder leiser

- Drücken Sie **△+/-**.
- Drücken Sie VOLUME +/- seitlich am Fernsehgerät.

#### Stummschaltung ein/aus

- Drücken Sie  $\mathbb K$ . um den Ton auszuschalten.
- Drücken Sie  $*$  erneut, um den Ton wieder einzuschalten.

## Verwenden von Videotext

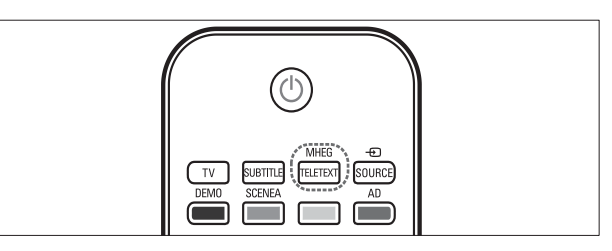

- 1 Drücken Sie MHEG/TELETEXT. » Die Startseite wird angezeigt.
- 2 Folgendermaßen wählen Sie eine Seite aus:
	- Drücken Sie Zahlentasten, um eine Seitennummer einzugeben.
	- Drücken Sie P +/- oder  $\blacktriangle\blacktriangledown$ , um die nächste oder die vorherige Seite anzuzeigen.
	- Drücken Sie Farbtasten, um einen farbkodierten Eintrag zu wählen.
	- Drücken Sie DBACK, um zu einer vorher angezeigten Seite zurückzukehren.
- 3 Drücken Sie MHEG/TELETEXT, um den Videotext zu beenden.

# 5 Weitere Funktionen Ihres Produkts

## Zugreifen auf die TV-Menüs

Über die Menüs können Sie Sender einstellen, Bild- und Toneinstellungen ändern sowie auf andere Funktionen zugreifen.

- 1 Drücken Sie <del> $\triangle$ </del> (Home).
	- » Der Menübildschirm wird angezeigt.

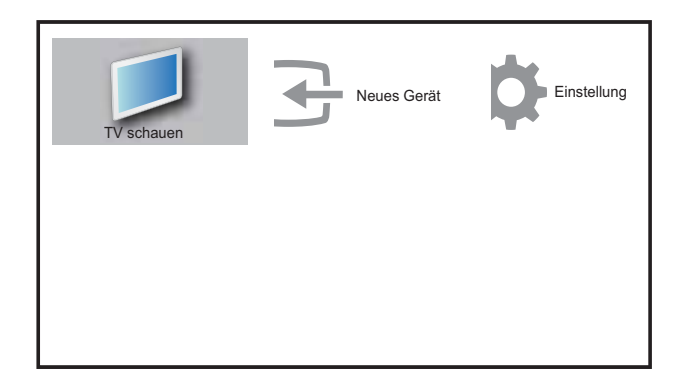

- 2 Drücken Sie AV4D, um eines der folgenden Menüs auszuwählen und darin zu navigieren.
	- **[TV schauen]**Schaltet als Quelle zurück zur Antenne, wenn eine andere Quelle ausgewählt ist.
	- [Einstellung]Ruft Menüs auf, um Bild-, Ton- und andere Einstellungen zu ändern.
	- [Neues Gerät]Fügt dem Home-Menü neue Geräte hinzu.
- 3 Drücken Sie OK, um Ihre Auswahl zu bestätigen.
- Drücken Sie  $\triangle$  (Home), um das Menü zu verlassen.

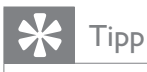

• Gehen Sie nach Auswahl von [Gerät hinzufügen] entsprechend den Anweisungen am Bildschirm vor, um Gerät und Anschluss auszuwählen.

## Entfernt Geräte aus dem Home-Menü.

Entfernen Sie ein Gerät aus dem Home-Menü, wenn es nicht mehr an das Fernsehgerät angeschlossen ist.

- 1 Drücken Sie <del> $\triangle$ </del> (Home).
- 2 Drücken Sie **AV4**, um ein zu entfernendes Gerät auszuwählen.
- 3 Drücken Sie **DOPTIONS**.
	- » Die Liste [Gerät entfernen] wird angezeigt.
- 4 Drücken Sie OK und wählen Sie [Entfernen], um das Gerät zu entfernen.
	- » Das ausgewählte Gerät wird aus dem Home-Menü entfernt.

## Ändern von Bild- und **Toneinstellungen**

Ändern Sie die Bild- und Toneinstellungen gemäß Ihren Vorlieben. Sie können vordefinierte Einstellungen wählen oder die Einstellungen manuell ändern.

## Verwendung des Einstellungen-Hilfeprogramms

Das Einstellungen-Hilfeprogramm unterstützt Sie bei den optimalen Einstellungen für Bild und Ton.

- 1 Drücken Sie  $\triangle$  (Home).
- 2 Drücken Sie  $\blacktriangle\nabla\blacktriangleleft\blacktriangleright$ , um [Einstellung] > [Bild] > [Einst.assistent] auszuwählen.
- 3 Drücken Sie OK.
	- » Das Menü [Einst.assistent] wird angezeigt. Gehen Sie entsprechend den Anweisungen am Bildschirm vor, um Ihre bevorzugten Bildeinstellungen zu wählen.

### Verwenden von Smart Picture

Verwenden Sie Smart Picture, um vordefinierte Bildeinstellungen zu verwenden.

- 1 Drücken Sie O PICTURE.
	- » Das Menü [Smart Picture] wird angezeigt.
- 2 Drücken Sie  $\blacktriangle\blacktriangledown$ , um eine der folgenden Smart-Picture-Einstellungen zu verwenden.
	- [Persönlich]Zeigt die persönlich festgelegten Bildeinstellungen an.
	- [Lebhaft]Wendet reiche, dynamische Einstellungen an.
	- [Standard]Passt die Bildeinstellungen an die meisten Umgebungsbedingungen und Videotypen an.
	- [FILM]Wendet Einstellungen für die Filmwiedergabe an.
	- [Spiel]Wendet Einstellungen für Spiele an.
	- [Energiesparmode]Wendet stromsparende Einstellungen an.
- 3 Drücken Sie OK, um Ihre Auswahl zu bestätigen.
	- » Die ausgewählte Smart Picture-Einstellung wird angewendet.

### Manuelles Anpassen der Bildeinstellungen

- 1 Drücken Sie  $\triangle$  (Home).
- 2 Drücken Sie  $\blacktriangle\nabla\blacktriangleleft$ , um [Einstellung] > [Bild] auszuwählen.
	- » Das Menü [Bild] wird angezeigt.
- 3 Drücken Sie **AV4**, um eine der folgenden Einstellungen auszuwählen.
- [Smart Picture]Greift auf vordefinierte Smart Picture-Einstellungen zu.
- [Kontrast] Stellt die Intensität heller Bereiche ein, belässt dunkle Bereiche unverändert.
- [Helligkeit]Stellt die Intensität heller und dunkler Bereiche ein.
- **[Farbe]**Stellt die Farbsättigung ein.
- [NTSC-Farbton] Kompensiert Farbvariationen bei NTSC-Übertragungen.
- [Schärfe]Stellt die Bildschärfe ein.
- [Rauschunterdr.]Filtert und verringert das Rauschen im Bild.
- [Farbweiß]Stellt die Farbbalance eines Bilds ein.
- [Pers. Farbweiß]Passt die Farbweißeinstellung an.
- **[Pixel Plus HD]**Stellt Kontrast, Farbe und Schärfe des Bilds optimal ein.
	- [Dyn. Kontrast]Verbessert den Kontrast. Eine [Mittel] Einstellung wird empfohlen.
	- [Dyn. Backlight]Stellt das Verhalten der LCD-Hintergrundbeleuchtung entsprechend den Lichtverhältnissen ein.
	- [Farbverbesserung]Bewirkt lebhaftere Farben und verbessert die Auflösung von Details bei hellen Farben. Diese Funktion können Sie ein- oder ausschalten.
- [Lichtsensor]Nimmt die Einstellungen dynamisch entsprechend der Lichtsituation vor.
- **[PC-Modus]**Stellt das Bild ein, wenn ein PC über HDMI oder DVI mit dem Fernsehgerät verbunden ist.
- [Bildformat]Ändert das Bildformat.
- [Horiz. versch.]Stellt das Bild horizontal für PC-VGA oder YPbPr ( EXT2 oder EXT3) ein.
- [Vertikal versch.]Stellt das Bild vertikal für PC-VGA oder YPbPr ( EXT2 oder EXT3) ein.

## Ändern des Bildformats

- 1 Drücken Sie ED FORMAT. » Eine Bildformatleiste wird angezeigt.
- 2 Drücken Sie  $\blacktriangle\blacktriangledown$ , um ein Bildformat auszuwählen.
	- » Das ausgewählte Bildformat wird aktiviert.
- 3 Drücken Sie OK, um Ihre Auswahl zu bestätigen.

### Zusammenfassung der Bildformate

Folgende Bildeinstellungen können konfiguriert werden.

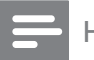

#### Hinweis

• Abhängig vom Format der Bildquelle sind einige Bildeinstellungen nicht verfügbar.

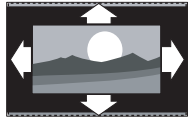

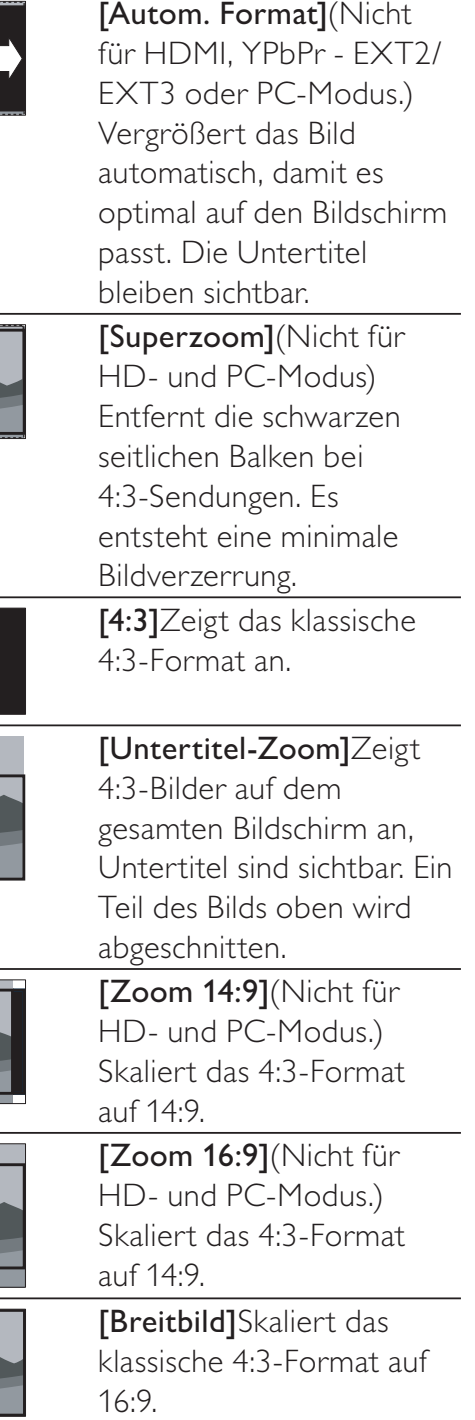

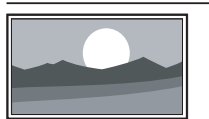

#### [Unskaliert]Nur bei ausgewählten Modellen mit einer PC-Auflösung von bis zu 1.024  $\times$  768 verfügbar. Ermöglicht maximale Bildschärfe. Aufgrund der Übertragungssysteme kann es zu Verzerrungen kommen. Stellen Sie die PC-Auflösung für optimale Ergebnisse auf Breitbildmodus ein.

### Verwenden von Smart Sound

Verwenden Sie Smart Sound, um vordefinierte Toneinstellungen zu verwenden.

- 1 Drücken Sie J SOUND.
	- » Das Menü [Smart Sound] wird angezeigt.
- 2 Drücken Sie  $\blacktriangle$ , um eine der folgenden Smart-Sound-Einstellungen zu verwenden.
	- [Standard]Passt die Toneinstellungen an die meisten Umgebungsbedingungen und Audiotypen an.
	- [NACHRICHTEN]Wendet Einstellungen für gesprochenen Ton wie Nachrichten an.
	- [FILM]Wendet Einstellungen für Filme an.
	- [Persönlich]Stellt die Einstellungen ein, die im Menü "Ton" definiert wurden.
- 3 Drücken Sie OK, um Ihre Auswahl zu bestätigen.
	- » Die ausgewählte Smart-Sound-Einstellung wird angewendet.

## Manuelles Anpassen der **Toneinstellungen**

- 1 Drücken Sie <del>a</del> (Home).
- 2 Drücken Sie  $\blacktriangle\nabla\blacktriangle\nabla$ , um [Einstellung] > [Ton] auszuwählen.
	- ← Das Menü [Ton] wird angezeigt.
- 3 Drücken Sie AV4D, um eine der folgenden Toneinstellungen zu verwenden.
	- **[Smart Sound]**Greift auf vordefinierte Smart-Sound-Einstellungen zu.
	- [Bässe]Stellt den Basspegel ein.
	- [Höhen]Stellt den Höhenpegel ein.
	- [Lautstärke]Stellt die Lautstärke ein.
	- **[Balance]**Stellt die Balance von rechten und linken Lautsprechern ein.
	- [Dual I-II]Wählt zwischen Audiosprachen, wenn Zweikanalton übertragen wird.
	- [Mono/Stereo]Wählt Mono oder Stereo, wenn Stereoton übertragen wird.
	- [TV-Lautsprecher]Schaltet die Fernsehlautsprecher ein bzw. aus. Die Einstellung der Fernsehlautsprecher auf Automatikmodus schaltet die Lautsprecher aus, wenn Inhalte von einem EasyLink-fähigen Heimkinosystem erkannt werden.
	- **[Surround]**Aktiviert Raumklang.
	- **[Kopfhörerlautst.]** Stellt die Lautstärke des Kopfhörers ein.
	- [Autom. Lautstärke]Verringert automatisch plötzliche Lautstärkeänderungen, zum Beispiel beim Wechseln des Senders.
	- [Progr.Lautstärke]Gleicht Lautstärkeunterschiede zwischen den Sendern oder angeschlossenen Geräten aus. Schalten Sie auf das angeschlossene Gerät um, bevor Sie die Programmlautstärke ändern.

## Verwendung weiterer Videotext-Funktionen

### Zugriff auf das Videotext-Optionsmenü

Rufen Sie die Videotextfunktionen über das Videotextoptionen-Menü auf.

- 1 Drücken Sie MHEG/TELETEXT. » Der Videotext wird angezeigt.
- 2 Drücken Sie **DOPTIONS**.
	- » Das Videotext-Optionsmenü wird angezeigt.
- **3** Drücken Sie  $\blacktriangle$ , um eine der folgenden Optionen zu wählen.
	- [Seite fixieren]Hält die aktuelle Seite an.
	- [Dual/Vollbild]Aktiviert und deaktiviert Zweibildvideotext.
	- [Zeigen]Blendet verborgene Informationen auf einer Seite wie z. B. Lösungen zu Rätseln oder Puzzles aus oder ein.
	- [Unters. durchl.]Durchläuft automatisch Unterseiten, falls diese verfügbar sind.
	- [Sprache]Schaltet auf eine andere Sprachgruppe um, um eine Sprache korrekt anzuzeigen, falls diese einen anderen Zeichensatz verwendet.
- 4 Drücken Sie OK, um Ihre Auswahl zu bestätigen.
- 5 Drücken Sie MHEG/TELETEXT, um das Videotextoptionen-Menü zu verlassen.

### Auswahl von Videotext-Unterseiten

Eine Videotextseite kann mehrere Unterseiten enthalten. Die Seiten werden neben der Seitennummer der Hauptseite auf einer Leiste angezeigt.

- 1 Drücken Sie MHEG/TELETEXT.
	- » Der Videotext wird angezeigt.
- 2 Wählen Sie eine Videotextseite mit Unterseiten.
- $3$  Drücken Sie  $\blacktriangleright$ , um eine Unterseite aufzurufen.
	- » Die Unterseite wird angezeigt.
- **4** Drücken Sie  $\blacktriangleright$ , um zwischen Unterseiten zu wechseln.

### T.O.P. Videotextübert ragungen

Mit TOP-Text können Sie von einem Thema zum anderen springen, ohne Seitennummern zu verwenden. TOP-Text wird nicht von allen Fernsehsendern übertragen.

- 1 Drücken Sie MHEG/TELETEXT. » Der Videotext wird angezeigt.
- 2 Drücken Sie **ID INFO.** » Die TOP-Text- Übersicht wird angezeigt.
- $3$  Drücken Sie  $\blacktriangle$ v $\blacktriangleleft$ , um ein Thema auszuwählen.
- 4 Drücken Sie OK, um die Seite anzuzeigen.

## Erstellen und Verwenden von Listen von Vorzugsprogrammen

Erstellen Sie Listen mit Ihren bevorzugten Fernseh- und Radiosendern, um diese Sender problemlos finden zu können.

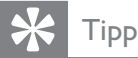

• Sie können in Ihrem Fernsehgerät bis zu vier Favoritenlisten erstellen und speichern.

#### Auswählen einer Favoritenliste

- 1 Drücken Sie beim Fernsehen OK, um das Senderraster anzuzeigen.
- 2 Drücken Sie **DOPTIONS**.
	- » Das Sender-Optionsmenü wird angezeigt.

3 Drücken Sie OK, um [Fav.sender zeigen] auszuwählen.

» Die Favoritenliste wird angezeigt.

- **4** Drücken Sie  $\blacktriangle$ , um eine Favoritenliste auszuwählen.
- 5 Drücken Sie OK.
	- » Nur Sender aus der Favoritenliste werden im Senderraster angezeigt.

### Anzeigen aller Sender

Sie können eine Favoritenliste verlassen und alle installierten Sender anzeigen.

- 1 Drücken Sie beim Fernsehen OK, um das Senderraster anzuzeigen.
- 2 Drücken Sie **OPTIONS**.
	- » Das Sender-Optionsmenü wird angezeigt.
- $3$  Wählen Sie [Fav.sender zeigen] > [Alle].
- 4 Drücken Sie OK.
	- » Alle Sender werden im Senderraster angezeigt.

#### Hinweis

• Alle bevorzugten Sender sind im Senderraster durch einen Stern gekennzeichnet.

### Hinzufügen eines Senders zu einer Favoritenliste

- **1** Schalten Sie beim Fernsehen auf den Sender um, den Sie einer Favoritenliste (siehe 'Auswählen der Sender' auf Seite 10) hinzufügen möchten.
- 2 Drücken Sie AV< $\blacktriangleright$ , um einen Sender auszuwählen, den Sie einer Favoritenliste hinzufügen möchten.
- 3 Drücken Sie © OPTIONS.
	- » Das Sender-Optionsmenü wird angezeigt.
- $4$  Drücken Sie  $\blacktriangle\nabla$ , um [Als Favorit mark.] auszuwählen.
- 5 Drücken Sie OK.
	- » Die Favoritenliste wird angezeigt.
- **6** Drücken Sie  $\blacktriangle$ , um eine Favoritenliste auszuwählen, der Sie einen Sender hinzufügen möchten.
- 7 Drücken Sie OK. » Der Sender wird der Favoritenliste hinzugefügt.

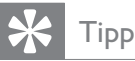

• Drücken Sie beim Fernsehen @ OPTIONS > [Als Favorit mark.], um den aktuellen Sender in einer Favoritenliste zu speichern.

### Entfernen eines Senders aus einer **Favoritenliste**

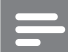

Hinweis

- Wählen Sie die zu bearbeitende Favoritenliste aus, bevor Sie einen Sender entfernen.
- 1 Drücken Sie beim Fernsehen OK, um das Senderraster anzuzeigen.
- 2 Drücken Sie **DOPTIONS**.
	- » Das Sender-Optionsmenü wird angezeigt.
- 3 Drücken Sie OK, um [Fav.sender zeigen] einzugeben.
- 4 Drücken Sie  $\blacktriangle$ , um eine Favoritenliste auszuwählen. Drücken Sie anschließend OK, um die Auswahl zu bestätigen.
- 5 Drücken Sie AV< $\blacktriangleright$ , um den Sender auszuwählen, den Sie aus der Liste entfernen möchten.
- 6 Drücken Sie **OPTIONS**.
- $7$  Drücken Sie  $\blacktriangle\blacktriangledown$ , um [Aus Fav. entf.] auszuwählen.
- 8 Drücken Sie OK.
	- » Der Sender wird aus der Favoritenliste entfernt.

## Verwenden von Timern

Verwenden Sie Timer, um das Fernsehgerät zu einer bestimmten Zeit in den Standby-Modus zu schalten.

### Automatisches Umschalten des Fernsehgeräts in Standby-Modus (Sleeptimer)

Der Sleeptimer schaltet das Fernsehgerät nach einer bestimmten Zeit in den Standby-Modus.

## Tipp

- Sie können das Fernsehgerät jederzeit früher ausschalten oder den Timer während des Countdowns zurücksetzen.
- 1 Drücken Sie <del>4</del> (Home).<br>2 Drücken Sie **AV-1** um
- Drücken Sie **AV4**, um [Einstellung] > [Funktionen] > [Sleeptimer] auszuwählen.
	- » Das Menü [Sleeptimer] wird angezeigt.
- $3$  Drücken Sie  $\blacklozenge$ , um den Sleeptimer einzustellen.
	- » Die Zeit kann hierbei bis zu 180 Minuten in 5-Minuten-Schritten betragen. In der Einstellung 0 Minuten ist der Sleeptimer deaktiviert.
- 4 Drücken Sie OK, um den Sleeptimer zu aktivieren.
	- » Das Fernsehgerät schaltet nach der eingestellten Zeit in den Standby-Modus.

### Automatisches Einschalten des Fernsehgeräts (Einschalttimer)

Sie können zu einer angegebenen Zeit das Fernsehgerät aus dem Standby mit einem bestimmten Sender einschalten.

- 1 Drücken Sie <del> $\triangle$ </del> (Home).
- 2 Drücken Sie AV<I>, um [Einstellung] > [Funktionen] > [Einschalttimer] auszuwählen.
- $3$  Drücken Sie  $\blacktriangleright$  um das Menü [Einschalttimer] aufzurufen.
- 4 Drücken Sie AV4>, um [Aktivieren] auszuwählen, und stellen Sie eine Frequenz ein: [Täglich], [Einmal] oder [Aus].
- 5 Drücken Sie zur Bestätigung OK.
- $6$  Drücken Sie  $\blacktriangle$ V< $\blacktriangleright$ , um [Zeit] auszuwählen, und stellen Sie die Einschaltzeit ein.
- 7 Drücken Sie zur Bestätigung [Fertig].
- 8 Drücken Sie **AV4**, um [Programmnr.] auszuwählen, und stellen Sie den Sender ein.
- 9 Drücken Sie zur Bestätigung OK.
- 10 Drücken Sie  $\triangle$  (Home), um die Auswahl zu verlassen.
	- Tipp
	- Wählen Sie [Einschalttimer] > [Aktivieren] > [Aus], um [Einschalttimer] zu deaktivieren.
	- Für [Einschalttimer] gleich [Aus] kann nur [Aktivieren] ausgewählt werden.
	- Stellen Sie die Uhr des Fernsehgeräts ein, bevor Sie die [Einschalttimer]-Funktion aktivieren.

## Verwenden der TV-Sperre

Sie können bestimmte Programme oder Sender für Ihre Kinder sperren, indem Sie die Bedienelemente des Fernsehgeräts sperren.

### Einstellen oder Ändern des TV-Sperre-Codes

- 1 Drücken Sie <del> $\triangle$ </del> (Home).
- 2 Drücken Sie **AV4**, um [Einstellung] > [Funktionen] > [Code einstellen] auszuwählen.
- $3$  Drücken Sie  $\blacktriangleright$  um das Menü zur Code-Eingabe aufzurufen.
- 4 Geben Sie über Zahlentasten Ihren Code ein.
- 5 Geben Sie diesen Code im neu angezeigten Feld zur Bestätigung erneut ein.
	- » Wenn der Code erfolgreich eingestellt wurde, verschwindet das Feld. Wenn der Code nicht eingestellt werden kann, wird ein neues Feld angezeigt, in das Sie den Code erneut eingeben müssen.
- **6** Falls Sie den Code ändern möchten, wählen Sie [Einstellung] > [Funktionen] > [Code ändern].
- 7 Geben Sie über Zahlentasten den aktuellen Code ein.
	- » Wenn der Code überprüft wurde, wird ein neues Feld angezeigt, in das Sie Ihren neuen Code eingeben müssen.
- 8 Geben Sie über Zahlentasten den neuen Code ein.
	- » Eine Meldung fordert Sie auf, den neuen Code zur Bestätigung erneut einzugeben.

### Tipp

• Wenn Sie Ihren Code vergessen haben, können Sie alle bestehenden Codes durch Eingabe von "8888" umgehen.

### Sperren und Entsperren des Fernsehgeräts

Sperren Sie das Fernsehgerät, um den Zugang zu allen Sendern und angeschlossenen Geräten zu verhindern.

- 1 Drücken Sie <del>a</del> (Home).
- 2 Drücken Sie  $\blacktriangle\nabla\blacktriangleleft\blacktriangleright$ , um [Einstellung] > [Funktionen] > [TV-Sperre] auszuwählen.
- 3 Drücken Sie  $\blacktriangleright$ , um das Menü [TV-Sperre] aufzurufen.
	- » Sie werden aufgefordert, den Code einzugeben.
- 4 Geben Sie über Zahlentasten Ihren Code ein.
- $5$  Drücken Sie  $\blacktriangle\blacktriangledown$ , um [Sperren] oder [Entriegeln] auszuwählen.
- 6 Drücken Sie OK.
	- » Alle Sender und angeschlossenen Geräte werden gesperrt oder entsperrt.
- 7 Drücken Sie  $\triangle$  (Home), um das Menü zu verlassen.

#### Hinweis

• Wenn Sie [Sperren] auswählen, müssen Sie Ihren Code bei jedem Einschalten Ihres Fernsehgeräts angeben.

### Sperren oder Entsperren eines oder mehrerer Sender

- 1 Drücken Sie beim Fernsehen OK, um das Senderraster anzuzeigen.
- 2 Drücken Sie **AV4**, um einen zu sperrenden oder zu entsperrenden Sender auszuwählen.
- 3 Drücken Sie **DOPTIONS**.
- 4 Drücken Sie AV, um [Programmsperre] oder [Programm entsperren] auszuwählen.
- 5 Drücken Sie für jede Auswahl OK, um den Sender zu sperren bzw. zu entsperren.

#### Hinweis

• Starten Sie das Fernsehgerät neu, damit die Änderungen übernommen werden.

## Verwenden der Uhr des Fernsehgeräts

Sie können auf dem Bildschirm des Fernsehgeräts eine Uhr einblenden.

### Einstellen der Uhr

- 1 Drücken Sie <del> $\triangle$ </del> (Home).
- 2 Wählen Sie [Einstellung] > [Funktionen]  $>$  [Uhr]
	- » Das Menü [Uhr] wird angezeigt.
- 3 Drücken Sie AV< $\blacktriangleright$  oder Zahlentasten, um die Uhrzeit einzugeben.
- 4 Drücken Sie zur Bestätigung [Fertig].
- **5** Drücken Sie  $\triangle$  (Home), um das Menü zu verlassen.

## Verwendung von Scenea

Scenea verwandelt Ihr Fernsehgerät in einen individuellen Fotorahmen. Wenn Scenea aktiviert ist, können Sie ein einzelnes Bild oder eine Diashow von Bildern auf dem Fernsehgerät anzeigen – eine gelungene Funktion für Partys oder andere gesellschaftliche Veranstaltungen.

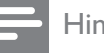

#### Hinweis

- Verwenden Sie den Sparmodus, um den Stromverbrauch zu verringern, wenn auf demFernsehgerät(siehe 'Verwendung des Sparmodus beim Scenea-Hintergrundbild' auf Seite 21) das Scenea-Hintergrundbild oder eine Diashow angezeigt wird.
- Das Scenea-Hintergrundbild ist nicht im Shop-Modus (siehe 'Andern der bevorzugten Einstellungen des Fernsehgeräts' auf Seite 24) oder im MHEG-Modus verfügbar (nur Großbritannien).

#### Anzeigen eines einzelnen Bildes mit Scenea

- 1 Drücken Sie, während Sie fernsehen, SCENEA.
	- » Das Scenea-Standardbild wird auf dem Fernsehgerät angezeigt.
- 2 Drücken Sie eine beliebige Taste außer  $\circlearrowleft$  (Standby-Ein) und  $\Box$  PICTURE, um zur normalen Fernsehfunktion zurückzukehren.

### Individuelles Einstellen des Scenea-Bildes

- 1 Wenn das Fernsehgerät eingeschaltet ist, schließen Sie das USB-Speichergerät mit Ihren Bildern (nur JPEG-Format) an den USB-Anschluss an der Seite des Fernsehgeräts an.
	- » Das Home-Menü wird angezeigt. Wenn das Home-Menü nicht angezeigt wird, drücken Sie **A** (Home).
- 2 Wählen Sie [USB durchsuchen], und drücken Sie anschließend OK. » Der USB-Content-Browser wird angezeigt.
- 3 Drücken Sie AV4D, um zu dem gewünschten Bild zu wechseln.
- 4 Drücken Sie die Taste SCENEA.
	- » Ihr Bild wird auf dem Fernsehgerät als Scenea-Standardbild gespeichert.
- 5 Trennen Sie das USB-Speichergerät. Das Gerät kann sicher getrennt werden, während das Fernsehgerät eingeschaltet ist.
- **6** Folgen Sie den Anweisungen, um Ihr individuelles Scenea-Bild (siehe 'Anzeigen eines einzelnen Bildes mit Scenea' auf Seite 21) anzuzeigen.

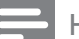

#### Hinweis

- Die Dateigröße des Bilds muss kleiner als 1 MB sein.
- Wenn das Fernsehgerät auf die Werkseinstellungen zurückgesetzt wird, wird Ihr individuelles Bild vom Fernsehgerät entfernt. Wiederholen Sie diese Anweisungen, um das gewünschte Bild wieder einzustellen.

### Anzeigen einer Diashow mit Scenea

- 1 Wenn das Fernsehgerät eingeschaltet ist, schließen Sie das USB-Speichergerät mit Ihren Bildern (nur JPEG-Format) an den USB-Anschluss an der Seite des Fernsehgeräts an.
	- » Das Home-Menü wird angezeigt.
- 2 Drücken Sie SCENEA.
	- » Alle Bilder auf Ihrem USB-Speichergerät werden in einer Diashow angezeigt, beginnend mit dem auf Ihrem Fernsehgerät gespeicherten Scenea-Standardbild.
- 3 Drücken Sie eine beliebige Taste außer ⊙ (Standby-Ein) und O PICTURE, um zur normalen Fernsehfunktion zurückzukehren.

### Verwenden des Sleeptimer mit dem Scenea-Hintergrundbild

Standardmäßig zeigt das Fernsehgerät das Scenea-Bild oder eine Diashow 120 Minuten lang an, bevor es in den Standby-Modus wechselt. Wenn der Sleeptimer aktiviert ist, wird das Scenea-Bild oder die Diashow so lange angezeigt, bis der Sleeptimer (siehe 'Verwenden von Timern' auf Seite 18) in den Standby-Modus wechselt.

### Verwendung des Sparmodus beim Scenea-Hintergrundbild

Im Sparmodus wird durch verringerte Helligkeit der Stromverbrauch des Fernsehgeräts gesenkt, wenn ein Scenea-Bild oder eine Diashow angezeigt wird.

- 1 Drücken Sie O PICTURE, während ein Scenea-Bild oder eine Diashow angezeigt wird.
	- » Das Menü [Öko-Modus] wird angezeigt.
- 2 Drücken Sie  $\blacklozenge$ , um [Ein] auszuwählen.
- 3 Drücken Sie OK.
	- » Bei Verwendung von Scenea ist der Sparmodus aktiviert.

## Fernsehen mit Dualansicht

Sie können die Dualansicht verwenden, um Fernsehsender und den Eingang von einem Gerät mit VGA- oder DVI-Anschluss (wie Computer oder Satellitenbox) gleichzeitig auf Ihrem Fernsehgerät anzeigen.

- 1 Drücken Sie <del> $\triangle$ </del> (Home).
- 2 Drücken Sie **AV4**, um [Einstellung] > [Funktionen] > [Dualanzeige] auszuwählen.
- 3 Drücken Sie OK, um [Dualanzeige] zu aktivieren.
	- » Der Hauptbildschirm zeigt die Eingangsquelle über DVI oder VGA an.
	- » Das Zusatzbild zeigt den zuletzt angezeigten Fernsehsender.
- $4$  Drücken Sie  $\triangle$  (Home), um die Dualansicht zu verlassen.

#### Hinweis

- [Dualanzeige] ist nur verfügbar, wenn das Fernsehgerät über den VGA- oder DVI-Anschluss mit einem Gerät (z. B. einem PC) verbunden ist.
- Für den Anschluss über DVI oder VGA ist ein zusätzliches Audiokabel (siehe 'Anschließen eines Computers' auf Seite 34) erforderlich.
- Drücken Sie im Dual-Bildmodus  $\angle$  +/-, um die Lautstärke für den Hauptbildschirm einzustellen, und drücken Sie P +/- oder Zahlentasten, um im zusätzlichen Bildschirm zwischen den Sendern umzuschalten.

## Anzeigen von Fotos und Wiedergabe von Musik von einem USB-Speichergerät

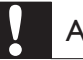

#### Achtung

• Philips übernimmt keine Verantwortung, wenn das USB-Speichergerät nicht unterstützt wird, und haftet auch nicht für Beschädigungen oder Datenverluste durch das Gerät.

Verwenden Sie den USB-Anschluss, um Fotos anzuzeigen oder Musik zu hörenl, die auf einem USB-Speichergerät gespeichert sind.

- **1** Schalten Sie das Fernsehgerät ein.
- 2 Schließen Sie das USB-Gerät an den USB-Anschluss seitlich am Fernsehgerät an.
	- » Das Home-Menü wird angezeigt.

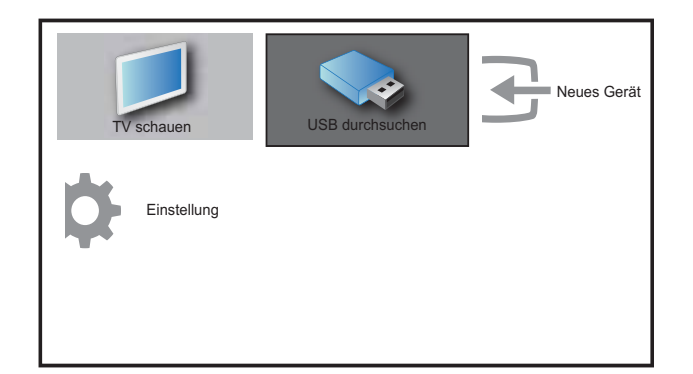

- 3 Drücken Sie **AV4**, um **[USB** durchsuchen] auszuwählen.
- 4 Drücken Sie zur Bestätigung OK. » Der USB-Vorschau-Browser wird angezeigt.

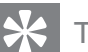

#### Tipp

• Drücken Sie **III GUIDE**, um zwischen Miniaturansicht und Dateianzeige umzuschalten.

#### Fotoanzeige

- 1 Wählen Sie im USB-Vorschau-Browser [Bild] und drücken Sie zum Aufruf▶.
- 2 Drücken Sie **m GUIDE**, um zwischen Miniaturansicht und Dateianzeige umzuschalten.
- 3 Drücken Sie  $\blacktriangle$   $\blacktriangleright$  um ein Foto oder ein Fotoalbum auszuwählen.
- 4 Drücken Sie OK, um das ausgewählte Foto im Vollbildmodus anzuzeigen.

### Tipp

• Drücken Sie im Vollbildmodus < zwischen Fotos zu wechseln.

## Deutsch Deutsch

## Anzeigen einer Diashow Ihrer Fotos

- 1 Wenn ein Vollbild eines Fotos angezeigt wird, drücken Sie OK oder > II.
	- » Eine Diashow beginnt mit dem ausgewählten Bild.
- 2 Drücken Sie:
	- **OK** oder ► II. um die Diashow anzuhalten.
		- ← Das Symbol II wird angezeigt.
	- Drücken Sie oder , um zwischen Bildern zu wechseln.
	- Drücken Sie **BACK** oder ■, um die Diashow anzuhalten.

## Ändern von Diashow-Einstellungen

- 1 Wenn eine Diashow läuft, drücken Sie  $\Box$ OPTIONS.
	- » Das Optionsmenü für die Diashow wird angezeigt.
- 2 Drücken Sie  $\blacktriangle\blacktriangledown$ , um eine der folgenden Optionen zu wählen.
	- [Diash. start/stop]Startet oder stoppt eine Diashow.
	- [Diashow-Überg.]Legt den Übergang zwischen Bildern fest.
	- [Dia Anzeigezeit]Legt die Dauer fest, für die ein Bild angezeigt wird.
	- [Bild drehen]Dreht ein Bild.
	- **[Info zeigen]** $Zeigt$  in der Diashow Bildname, -datum und -größe sowie das nächste Bild an.
- 3 Drücken Sie OK, um Ihre Einstellung zu bestätigen.

#### Hinweis

• [Bild drehen] und [Info zeigen] werden nur angezeigt, wenn Sie auf OK oder >II drücken, um die Diashow anzuhalten.

## Musikwiedergabe

- 1 Wählen Sie im USB-Vorschau-Browser [MUSIK] und drücken Sie zum Aufruf .
- 2 Drücken Sie m GUIDE, um zwischen Miniaturansicht und Dateianzeige umzuschalten.
- $3$  Drücken Sie  $\blacktriangle$   $\blacktriangledown$   $\blacktriangledown$ , um einen Musiktitel oder ein Musikalbum auszuwählen.
- 4 Drücken Sie OK, um den ausgewählten Musiktitel abzuspielen.

### Musikeinstellungen

Drücken Sie bei der Wiedergabe von Musik **OPTIONS**, um auf eine der folgenden Musikeinstellungen zuzugreifen.

- [Wiederholen]
- [Einmal abspielen]
- [Wiederholen]
- [Shuffle]
- [Info zeigen]

## Trennen eines USB-Speichergeräts

## Achtung

- Gehen Sie entsprechend diesem Verfahren vor, um Ihr USB-Speichergerät nicht zu beschädigen.
- 1 Drücken Sie DBACK, um den USB-Browser zu verlassen.
- $2$  Warten Sie fünf Sekunden, bevor Sie das USB-Speichergerät entfernen.

## Aktualisieren der Software des Fernsehgeräts

Philips arbeitet kontinuierlich an der Verbesserung seiner Produkte. Wir empfehlen Ihnen die Aktualisierung der Software Ihres Fernsehgeräts, sobald ein Update zur Verfügung steht. Prüfen Sie www.philips.com/support auf Verfügbarkeit.

### Prüfen der aktuellen Software-Version

- 1 Drücken Sie <del> $\triangle$ </del> (Home).
- 2 Drücken Sie  $\blacktriangle\nabla\blacktriangleleft\blacktriangleright$ , um [Einstellung] > [Software-Upd.] > [Aktuelle Software] auszuwählen.
	- » Das Fernsehgerät zeigt die aktuellen Software-Informationen an.

## Ändern der bevorzugten Einstellungen des Fernsehgeräts

- 1 Drücken Sie <del>a</del> (Home).
- 2 Wählen Sie [Einstellung]<sup>&</sup>gt; [Installation] > [Präferenzen].
- 3 Drücken Sie OK oder  $\blacktriangleright$ . um [Präferenzen] aufzurufen.
	- [Position]Optimiert die Einstellungen für Ihren Standort (Zuhause oder Geschäft).
	- [Lautstärke-Regler]Zeigt den Lautstärkebalken beim Einstellen der Lautstärke an.
	- [EasyLink]Aktiviert Eintasten-Wiedergabe und -Standby zwischen EasyLink-fähigen Geräten.
	- [Pixel Plus Link]Überschreibt die Einstellungen angeschlossener Geräte und verwendet die Einstellungen des Fernsehgeräts. (Nur verfügbar, wenn [EasyLink] > [Ein] ausgewählt ist).
- **[Farbe]** Stellt den Farbfernsehstandard für Ihre Region ein. Wählen Sie eines der folgenden Elemente aus: [SECAM], [NTSC], [AUTO] oder [PAL].
- [E-Sticker]Nur für den Geschäftsmodus. Stellt die Position des e-Stickers ein.
- 4 Drücken Sie AV4>, um Ihre bevorzugte Einstellung auszuwählen.
- 5 Drücken Sie die Taste OK.
- 6 Drücken Sie  $\triangle$  (Home), um die Auswahl zu verlassen.

## Auf Decoder-Sender zugreifen

Sie können Sender, die über einen Decoder oder Descrambler empfangen werden, Ihrer TV-Sender-Auswahl zuordnen. So können Sie diese Sender über die Fernbedienung Ihres Fernsehgeräts auswählen. Der Decoder oder Descrambler muss an EXT1 (SCART) angeschlossen sein.

### Decoder-Sender einstellen

Sender von einem Decoder oder Descrambler zuordnen

- 1 Drücken Sie <del> $\triangle$ </del> (Home).
- 2 Wählen Sie [Einstellung] > [Installation] > [Decoder].
- 3 Drücken Sie  $\blacktriangleright$ , um [Decoder] einzugeben.
- 4 Drücken Sie  $\blacktriangleright$ , um [Programm] einzugeben.
- **5** Drücken Sie  $\blacktriangle$ , um eine Sendernummer für die Zuordnung des Decoder/ Descrambler-Senders auszuwählen.
- 6 Drücken Sie OK.
- $7$  Drücken Sie  $\blacktriangle \blacktriangledown \blacktriangle$ , um eine Auswahl zu treffen, und geben Sie [Status] ein.
- 8 Drücken Sie  $\blacktriangle\blacktriangledown$ , um den vom Decoder/ Descrambler verwendeten Anschluss auszuwählen (<sup>[0 Einträge] oder [EXT 1]).</sup>
- 9 Drücken Sie OK. .
- 10 Drücken Sie  $\spadesuit$  (Home), um das Menü zu verlassen.

#### Hinweis

• Wählen Sie [0 Einträge], wenn Sie den Decoder/Descrambler-Sender nicht zuordnen möchten.

## Starten einer Fernsehgerätdemonstration

- 1 Drücken Sie DEMO auf der Fernbedienung.
- 2 Drücken Sie  $\blacktriangle$ , um eine Demo auszuwählen, und drücken Sie OK, um sie anzuzeigen.
- 3 Drücken Sie DEMO, um das Menü zu verlassen.

## Wiederherstellen der Werksvoreinstellungen

Sie können jederzeit die Standardeinstellungen Ihres Fernsehgeräts für Bild und Ton wiederherstellen. Die Senderinstallationseinstellungen bleiben erhalten.

- 
- 1 Drücken Sie <del> $\triangle$ </del> (Home).<br>2 Wählen Sie [Einstellung] > [Installation] > [Werkseinstellung].
- 3 Drücken Sie OK oder  $\blacktriangleright$ , um das Menü [Werkseinstellung] aufzurufen. » [Zurücksetzen] ist hervorgehoben.
- 4 Drücken Sie OK, um das Gerät auf die Werkseinstellungen zurückzusetzen.
- 5 Drücken Sie  $\triangle$  (Home), um das Menü zu verlassen.

# 6 Einstellen der Sender

Bei der ersten Einrichtung Ihres Fernsehgeräts werden Sie gebeten, eine Menüsprache auszuwählen und alle Fernseh- und digitalen Radiosender (wenn verfügbar) automatisch zu installieren. Dieses Kapitel enthält Anweisungen zur erneuten Installation und Feineinstellung der Sender.

## Automatische Senderinstallation

In diesem Abschnitt wird beschrieben, wie Sender automatisch gesucht und gespeichert werden.

### Schritt 1 Wählen Sie Ihre Menüsprache.

#### Hinweis

- Überspringen Sie diesen Schritt, wenn Ihre Spracheinstellungen korrekt sind.
- 1 Drücken Sie <del> $\triangle$ </del> (Home).
- 2 Drücken Sie  $\blacktriangle$   $\blacktriangledown$   $\blacktriangle$ , um [Einstellung] > [Installation] > [Sprache] > [Menüsprache] auszuwählen.
- $3$  Drücken Sie  $\blacktriangleright$ , um [Menüsprache] einzugeben.
- 4 Drücken Sie  $\blacktriangle\blacktriangledown$ , um eine Spracheinstellung auszuwählen, und dann zur Bestätigung OK.

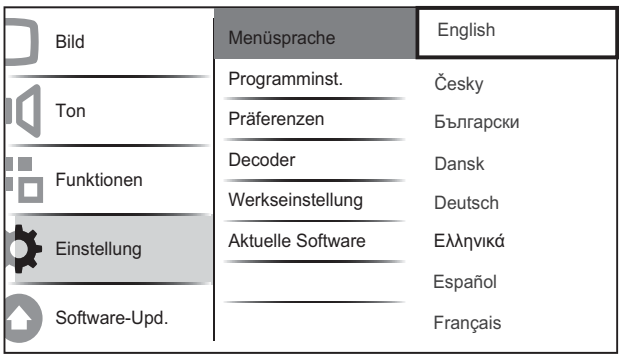

**5** Drücken Sie  $\triangle$  (Home), um das Menü zu verlassen.

### Schritt 2 Installieren der Sender

Wählen Sie Ihr Land für die korrekte Senderinstallation aus.

- 1 Drücken Sie <del> $\triangle$ </del> (Home).
- 2 Drücken Sie **AV<I>**, um [Einstellung] > [Installation] > [Programminst.] > [Senderassistent] auszuwählen.

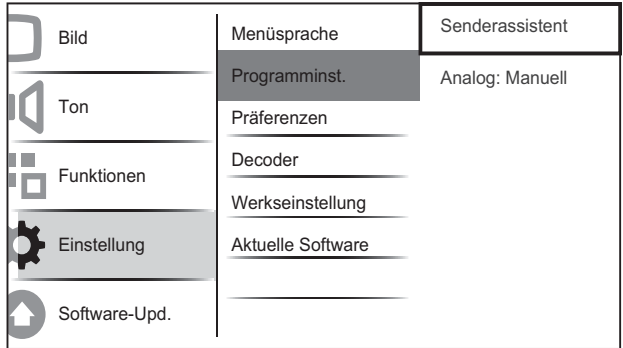

**3** Drücken Sie  $\blacktriangle$ **V**, um Ihr Land auszuwählen, und dann  $\blacktriangleright$ , um zum nächsten Schritt zu wechseln.

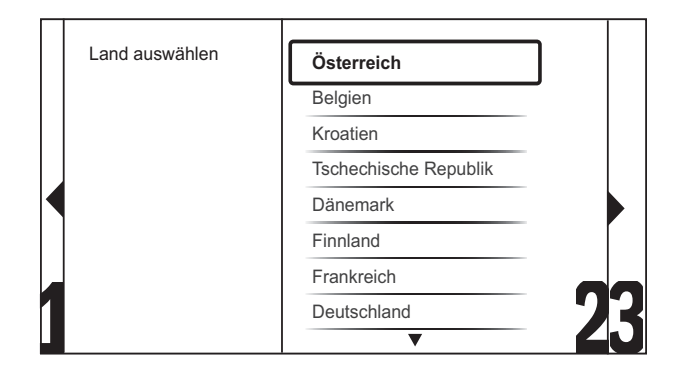

4 Wählen Sie [Start] und drücken Sie OK, um die Sender neu zu installieren.

## Autom. Installation starten Das dauert einige Minuten. Start?

- » Während das System nach Sendern sucht, haben Sie die Möglichkeit, den Vorgang zu [Stopp].
- 5 Um die Suche zu stoppen, wählen Sie [Stopp] und drücken Sie OK.
	- » Sie werden gefragt, ob Sie wirklich [Stopp] oder mit dem Vorgang [Weiter] fortfahren möchten.
- 6 Drücken Sie <>>  $\bullet$  um [Stopp] oder [Weiter] auszuwählen.
- 7 Drücken Sie OK, um Ihre Auswahl zu bestätigen.
- 8 Drücken Sie  $\triangle$  (Home), um das Menü zu verlassen, wenn der Vorgang abgeschlossen ist.

## Manuelles Einstellen von Sendern

In diesem Abschnitt wird die manuelle Suche und Speicherung von analogen Fernsehsendern beschrieben.

- 1 Drücken Sie <del>a</del> (Home).
- 2 Drücken Sie **AV4**, um [Einstellung] > [Installation] > [Programminst.] > [Analog: Manuell] auszuwählen.
	- » Das Menü [Analog: Manuell] wird angezeigt.

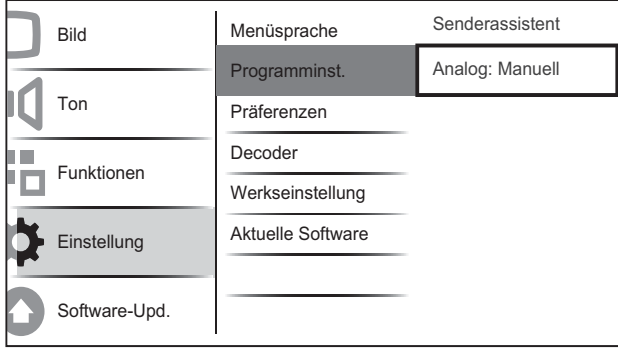

- $3$  Drücken Sie  $\blacktriangle$ , um das einzustellende Objekt auszuwählen.
	- [System]
	- [Suchen]
	- [Programmnummer]
	- [Feinabstimmung]
	- [Akt. Sender sp.]
	- [Neuen Sender sp.]
	- [Kanal überspr.]

### Wählen Sie Ihr System

#### Hinweis

- Überspringen Sie diesen Schritt, wenn Ihre Systemeinstellungen korrekt sind.
- 1 Drücken Sie <del>4</del> (Home).
- 2 Drücken Sie AV<I>, um [Einstellung] > [Installation] > [Programminst.] > [Analog: Manuell] auszuwählen.
	- » Das Menü [Analog: Manuell] wird angezeigt.
- 3 Drücken Sie AV4D, um eine Auswahl zu treffen, und geben Sie [System] ein.
- $4$  Drücken Sie  $\blacktriangle$ , um Ihr Land oder Ihre Region auszuwählen.
- 5 Drücken Sie zur Bestätigung die Taste OK.
- $6$  Drücken Sie  $\triangle$  (Home), um die Auswahl zu verlassen.

### Neue Fernsehsender suchen und speichern

- 1 Drücken Sie <del>a</del> (Home).
- 2 Drücken Sie AV<>>
x>
1</a>
Um [Einstellung] > [Installation] > [Programminst.] > [Analog: Manuell] auszuwählen.
	- » Das Menü [Analog: Manuell] wird angezeigt.
- 3 Drücken Sie  $\blacktriangle$   $\blacktriangleright$  um eine Auswahl zu treffen, und geben Sie [Suchen] ein.
- 4 Drücken Sie Zahlentasten, um die dreistellige Frequenz manuell einzugeben.
- 5 Drücken Sie OK, um die Suche zu starten.
	- » Wenn ein Sender bei der gewählten Frequenz nicht verfügbar ist, sucht das System nach dem nächsten verfügbaren Sender.
- 6 Drücken Sie BACK, wenn der neue Sender gefunden wurde.
- 7 Drücken Sie AV, um [Neuen Sender sp.] auszuwählen und den neuen Sender unter einer neuen Sendernummer zu speichern.
- 8 Drücken Sie  $\blacktriangleright$ , um [Neuen Sender sp.] einzugeben.
- 9 Drücken Sie OK, um den neuen Sender zu speichern.
- 10 Drücken Sie  $\triangle$  (Home), um die Auswahl zu verlassen.

### Ändern Sie die Sendernummer

- 1 Drücken Sie <del> $\triangle$ </del> (Home).
- 2 Drücken Sie AV<I>, um [Einstellung] > [Installation] > [Programminst.] > [Analog: Manuell] auszuwählen.
	- » Das Menü [Analog: Manuell] wird angezeigt.
- 3 Drücken Sie **AV4**, um eine Auswahl zu treffen, und geben Sie [Programmnummer] ein.
	- » Der Bildschirm zeigt den Sender an, den Sie gerade sehen.
- 4 Drücken Sie  $\blacktriangle\nabla$ , um die Sendernummer zu ändern.
- 5 Drücken Sie zur Bestätigung die Taste OK.
- 6 Drücken Sie AV, um [Neuen Sender sp.] auszuwählen und die Sendernummer zu speichern.
- 7 Drücken Sie  $\blacktriangleright$ , um [Neuen Sender sp.] einzugeben.
- 8 Drücken Sie OK, um den neuen Sender zu speichern.
- 9 Drücken Sie  $\triangle$  (Home), um die Auswahl zu verlassen.

### Feineinstellen analoger Sender

- 1 Drücken Sie  $\triangle$  (Home).
- 2 Drücken Sie AV<I>, um [Einstellung] > [Installation] > [Programminst.] > [Analog: Manuell] auszuwählen.
	- » Das Menü [Analog: Manuell] wird angezeigt.
- **3** Drücken Sie  $\triangle \blacktriangledown \triangle$ , um eine Auswahl zu treffen, und geben Sie [Feinabstimmung] ein.
- $4$  Drücken Sie  $\blacktriangle\blacktriangledown$ , um die Frequenz einzustellen.
- 5 Drücken Sie zur Bestätigung die Taste OK.
- 6 Drücken Sie **AV**, um [Akt. Sender sp.] auszuwählen und die Sendernummer zu speichern.
- 7 Drücken Sie  $\blacktriangleright$ , um [Akt. Sender sp.] einzugeben.
- 8 Drücken Sie OK, um den aktuellen Sender zu speichern.
- 9 Drücken Sie  $\triangle$  (Home), um die Auswahl zu verlassen.

### Sender überspringen

- 1 Drücken Sie <del> $\triangle$ </del> (Home).
- 2 Drücken Sie AV<I>, um [Einstellung] > [Installation] > [Programminst.] > [Analog: Manuell] auszuwählen.
	- » Das Menü [Analog: Manuell] wird angezeigt.
- 3 Drücken Sie **AV4**, um eine Auswahl zu treffen, und geben Sie [Kanal überspr.] ein.
- 4 Drücken Sie <>>
vertien 1a] auszuwählen, und drücken Sie OK, um den aktuellen Sender zu überspringen.
	- » Der ausgewählte Sender wird übersprungen, wenn Sie P +/- auf Ihrer Fernbedienung drücken oder wenn Sie die Senderliste anzeigen.
- $5$  Drücken Sie  $\triangle$  (Home), um die Auswahl zu verlassen.

#### Hinweis

• Sie können einen übersprungenen Sender in Ihrer Senderlistewiederherstellen.

## Kanäle umbenennen

Sie können Sender umbenennen. Der Name wird angezeigt, wenn Sie den Sender auswählen.

- 1 Drücken Sie beim Fernsehen OK, um die Senderliste anzuzeigen.
- 2 Wählen Sie den Sender, den Sie umbenennen möchten.
- 3 Drücken Sie die Taste **DOPTIONS**.
	- » Das Sender-Optionsmenü wird angezeigt.
- 4 Drücken Sie **AV4**, um eine Auswahl zu treffen, und geben Sie [Sender umbenennen] ein.
	- » Ein Texteingabefeld wird angezeigt.
- 5 Drücken Sie  $\blacktriangle$   $\blacktriangledown$   $\blacktriangle$ , um Zeichen auszuwählen.
- 6 Drücken Sie OK, um die einzelnen Zeichen zu bestätigen.

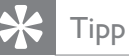

- Sender umbenennen ein Sendername kann bis zu sechs Zeichen lang sein.
- Drücken Sie [Aa], um Großbuchstaben zu Kleinbuchstaben zu ändern und umgekehrt.

## Sender neu anordnen

Nach der Installation der Sender können Sie die Reihenfolge ändern, in der sie angezeigt werden.

- 1 Drücken Sie beim Fernsehen OK, um die Senderliste anzuzeigen.
- 2 Drücken Sie **DOPTIONS**.
	- » Das Sender-Optionsmenü wird angezeigt.
- 3 Drücken Sie AV, um [Sortieren] auszuwählen, und drücken Sie dann OK.
- 4 Wählen Sie den neu zu ordnenden Sender und drücken Sie dann OK. » Der ausgewählte Sender wird markiert.
- 5 Drücken Sie  $\blacktriangle\nabla\blacktriangleleft\blacktriangleright$ , um den markierten Sender an die gewünschte Stelle zu verschieben, und drücken Sie dann OK.
- 6 Drücken Sie **DIDITIONS.** 
	- » [Umsort. abgesch.] wird am Bildschirm angezeigt.
- 7 Drücken Sie zur Bestätigung OK.
- 8 Drücken Sie DBACK, um die Senderliste zu verlassen.

# 7 Anschließen von Geräten

Dieser Abschnitt beschreibt, wie Sie die Geräte an die verschiedenen Anschlüsse anschließen. Beispiele finden Sie in der Kurzanleitung.

## Hinweis

• Sie können verschiedene Anschlüsse verwenden, um ein Gerät an Ihr Fernsehgerät anzuschließen.

## Rückseitiger Anschluss für Fernsehgeräte mit 19 bis 22 Zoll

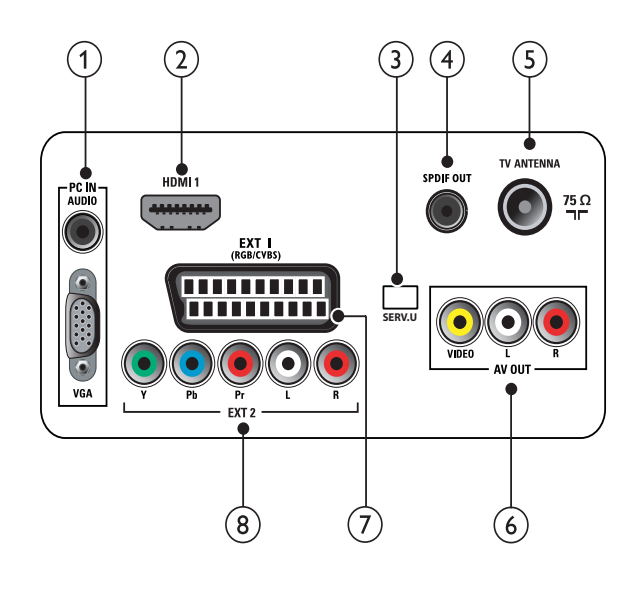

 $(1)$  PC IN (VGA und AUDIO IN) Audio- und Video-Eingang von einem Computer.

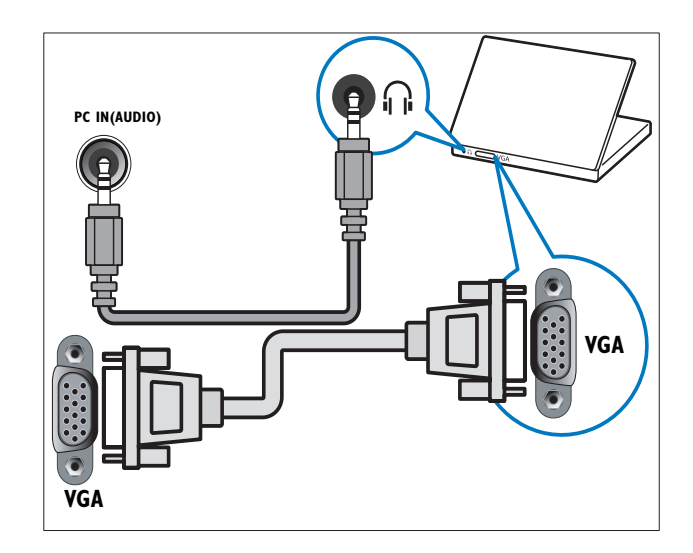

### $(2)$  HDMI 1

Digitaler Audio- und Video-Eingang für digitale HD-Geräte wie Blu-ray-Player.

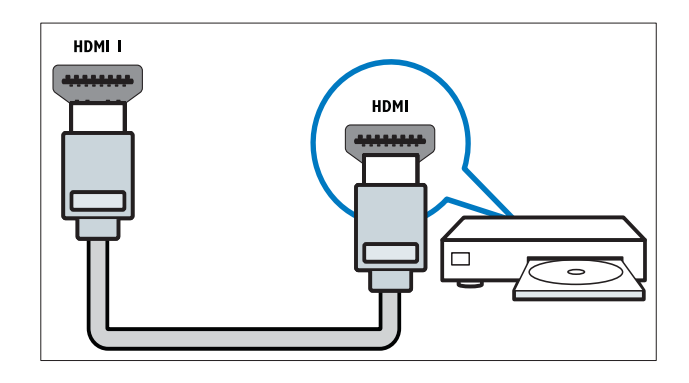

### $(3)$  SERV. U

Nur zur Verwendung durch Kundendienstpersonal.

### $(4)$  SPDIF OUT

Digitaler Audio-Ausgang für Home-Entertainment- sowie andere digitale Audiosysteme.

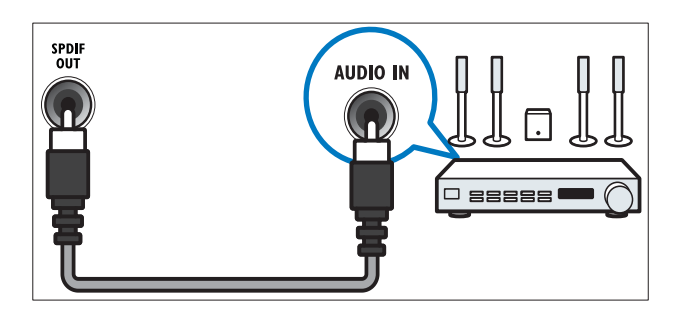

 $(5)$  TV ANTENNA Signaleingang für Antennen- und Kabelempfang.

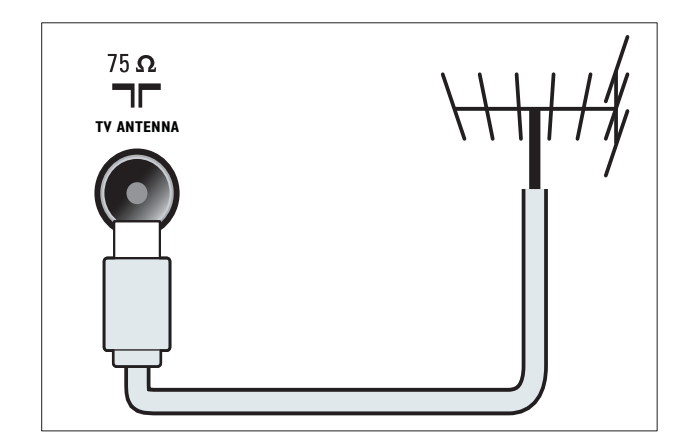

### (6) AV OUT (VIDEO OUT und AUDIO **OUT L/R)**

Audio- und Video-Ausgang für analoge Geräte wie ein anderes Fernsehgerät oder Aufnahmegeräte.

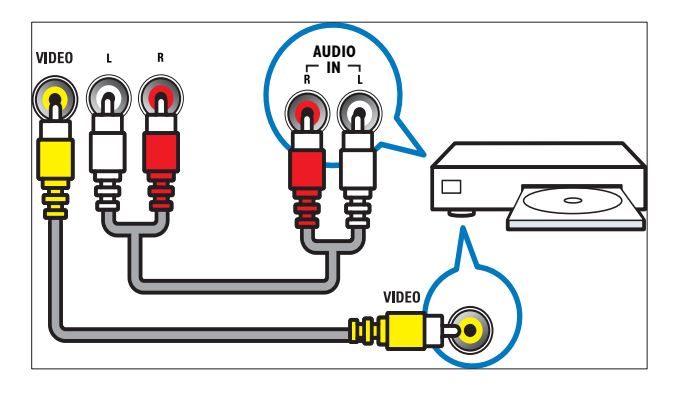

### $(7)$  EXT 1 (RGB und CVBS)

Analoger Audio- und Video-Eingang für analoge oder digitale Geräte wie DVD-Player oder Spielkonsolen.

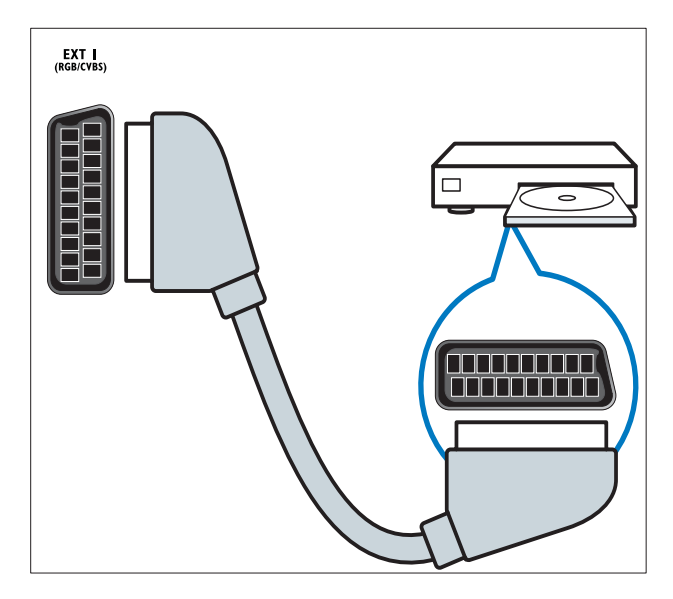

 $(8)$  EXT 2 (Y Pb Pr und AUDIO L/R) Analoger Audio- und Video-Eingang für analoge oder digitale Geräte wie DVD-Player oder Spielkonsolen.

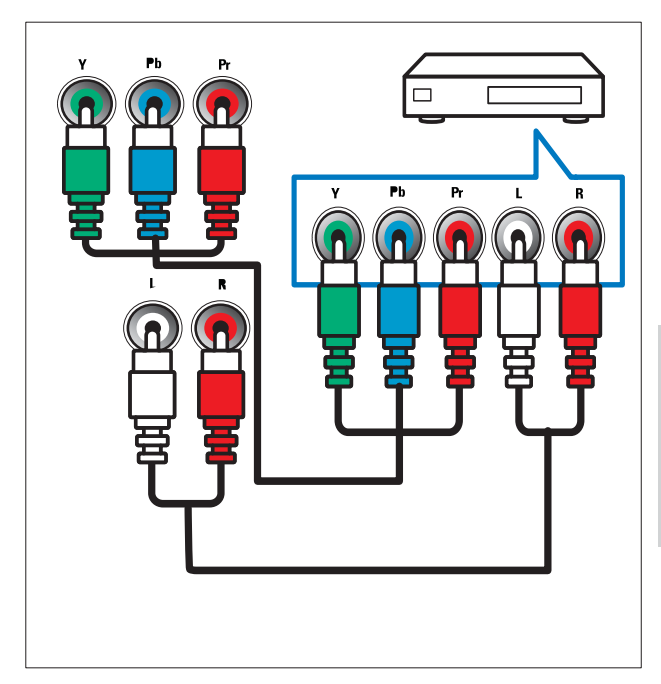

## Rückseitige Anschlüsse für Fernsehgeräte ab 26 Zoll

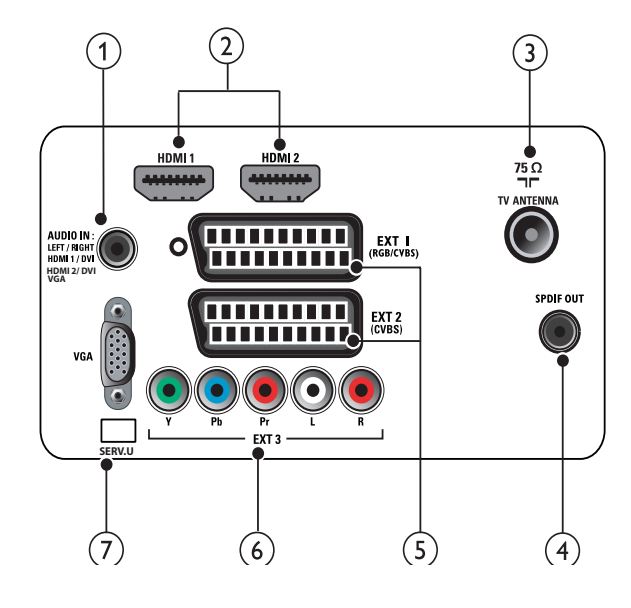

<sup>1)</sup> PC IN (VGA und AUDIO IN) Audio- und Video-Eingang von einem Computer.

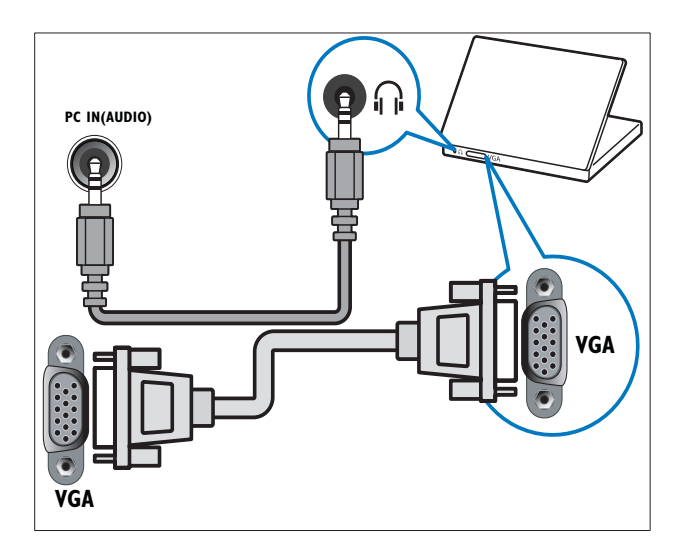

## $(2)$  HDMI 1/2

Digitaler Audio- und Video-Eingang für digitale HD-Geräte wie Blu-ray-Player.

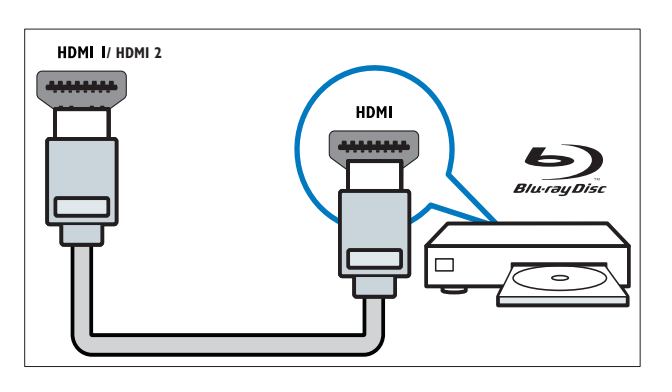

### $(3)$  TV ANTENNA

Signaleingang für Antennen- und Kabelempfang.

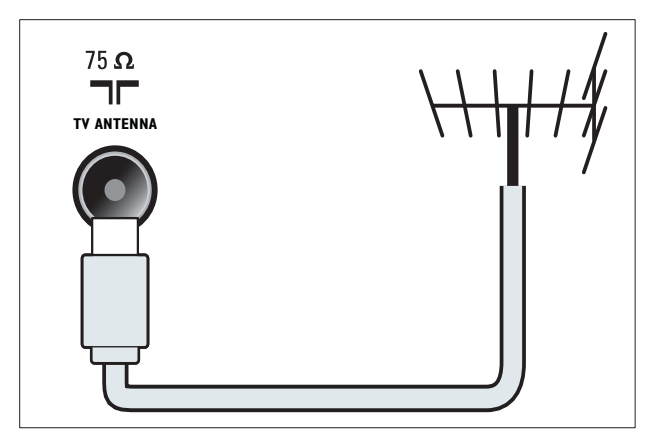

## (4) SPDIF OUT

Digitaler Audio-Ausgang für Home-Entertainment- sowie andere digitale Audiosysteme.

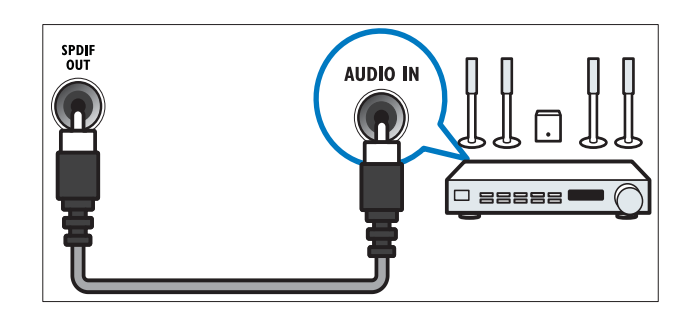

 $(5)$  EXT 1 (RGB und CVBS) / EXT 2 (CVBS) Analoger Audio- und Video-Eingang für analoge oder digitale Geräte wie DVD-Player oder Spielkonsolen. EXT 2 unterstützt S-Video.

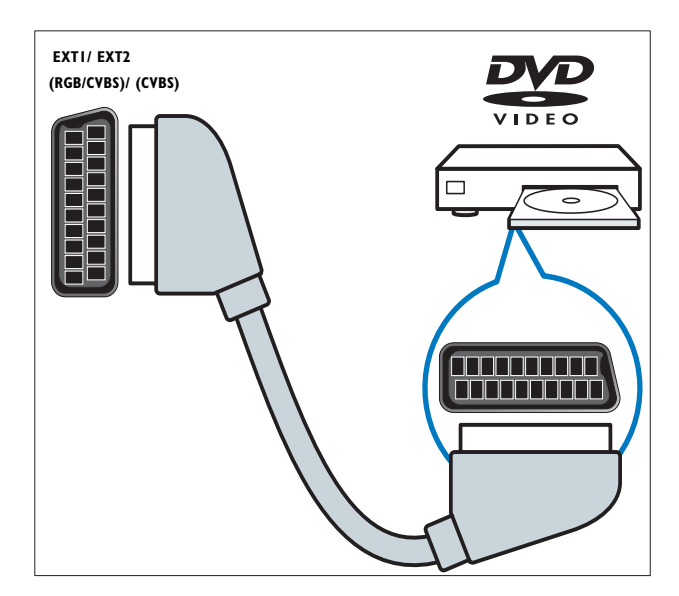

 $(6)$  EXT 3 (Y Pb Pr und AUDIO L/R) Analoger Audio- und Video-Eingang für analoge oder digitale Geräte wie DVD-Player oder Spielkonsolen.

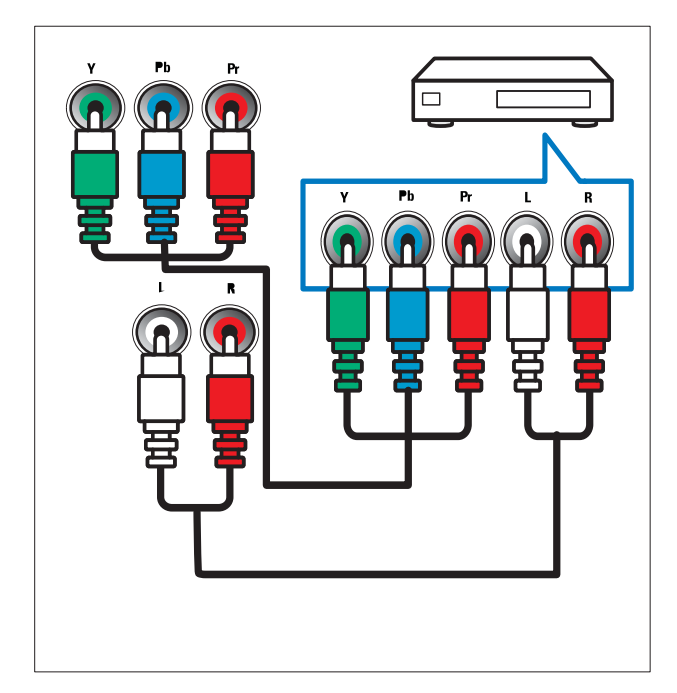

### $(7)$  SERV. U

Nur zur Verwendung durch Kundendienstpersonal.

## Seitliche Anschlüsse

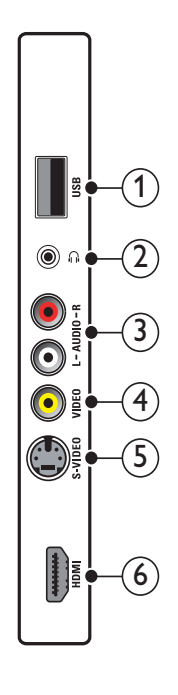

### $(1)$  USB

Dateneingabe über ein USB-Speichergerät.

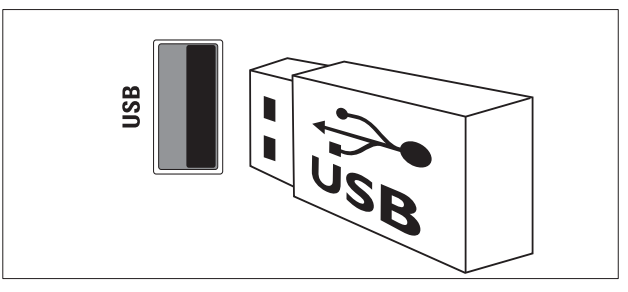

## $(2)$  n

Stereo-Audio-Ausgang für Kopfhörer oder Ohrhörer.

### $(3)$  AUDIO L/R

Audio-Eingang für mit VIDEO verbundene analoge Geräte.

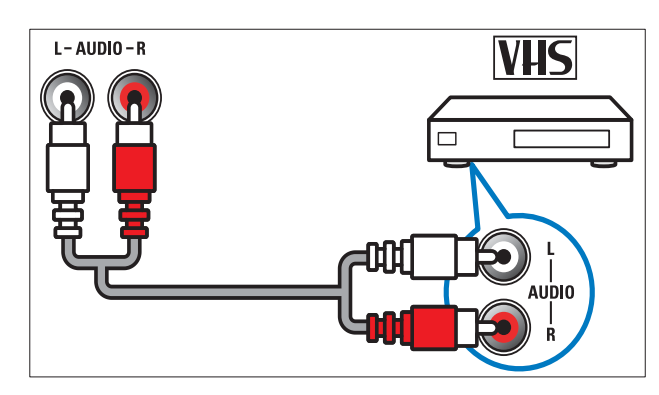

### $\overline{4}$  VIDEO

Composite-Video-Eingang für analoge Geräte wie Videorekorder.

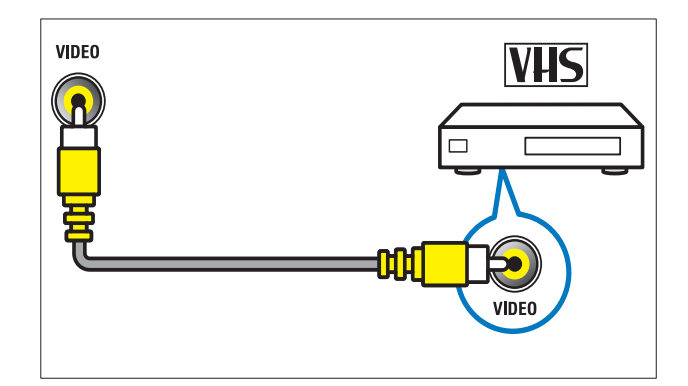

## $(5)$  S-VIDEO

S-Video (seitlich) für Audio L/R-Anschlüsse für Camcorder, Spielekonsolen etc. Wenn Sie S-Video (seitlich) für Videosignale verwenden, verwenden Sie nicht den Composite Video-Eingang (seitlich) für Videoeingangssignale.

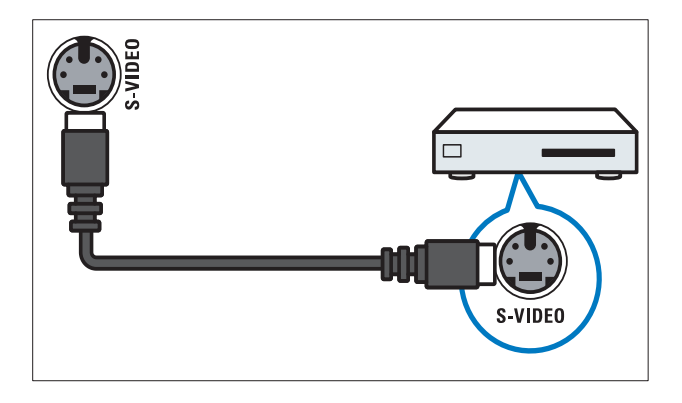

### $(6)$  HDMI

Digitaler Audio- und Video-Eingang für digitale HD-Geräte wie Blu-ray-Player.

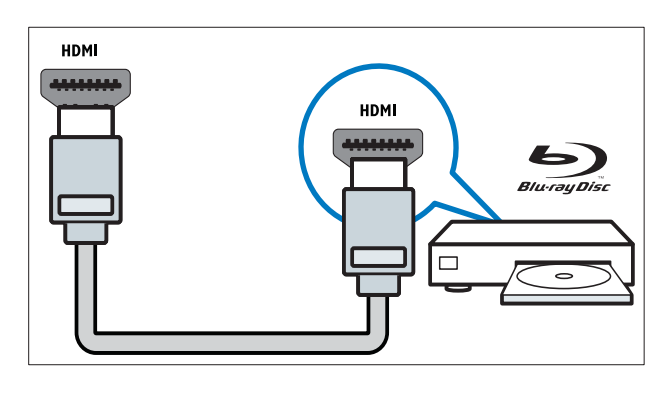

## Anschließen eines Computers

#### Vor dem Anschließen eines Computers an das Fernsehgerät:

- Stellen Sie die Bildwiederholfrequenz am Computer auf 60 Hz ein.
- Wählen Sie am Computer eine unterstützte Bildschirmauflösung.

Verbinden Sie einen Computer mit einem der folgenden Anschlüsse:

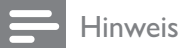

- Für den Anschluss über DVI oder VGA ist ein zusätzliches Audiokabel erforderlich.
- HDMI-Kabel

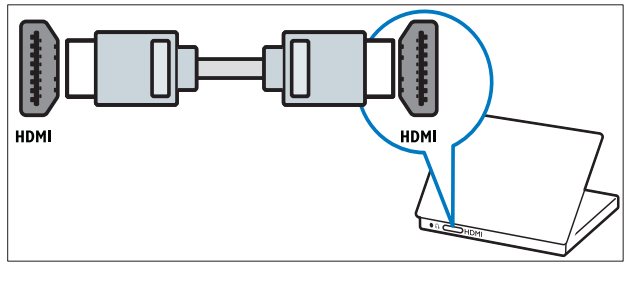

• DVI-HDMI-Kabel

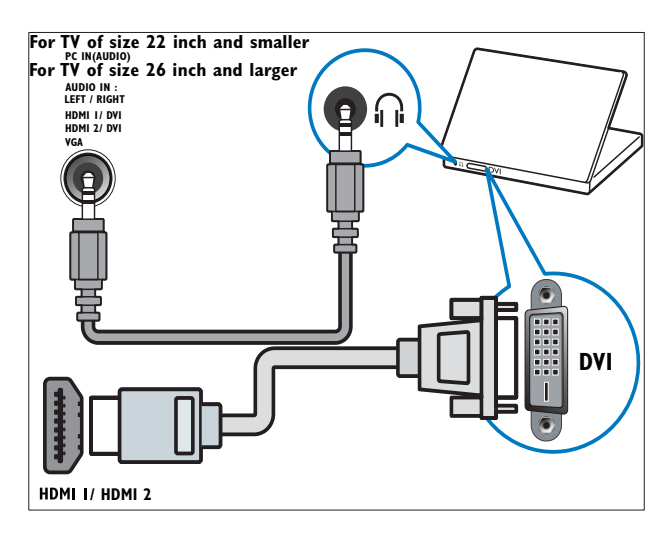

• HDMI-Kabel und HDMI-DVI-Adapter

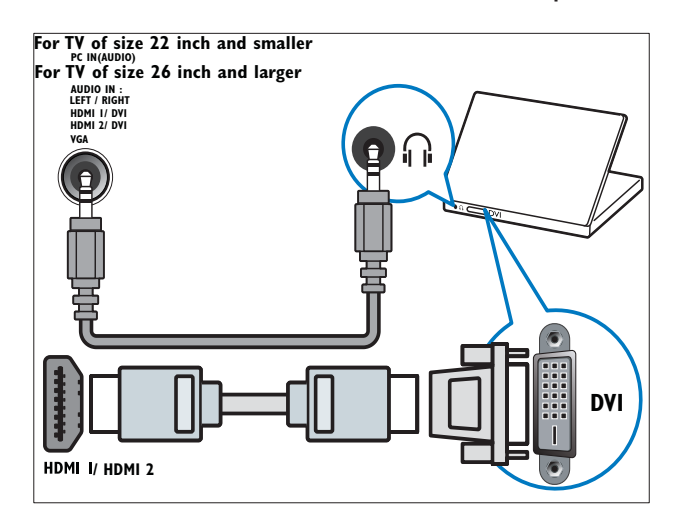

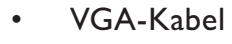

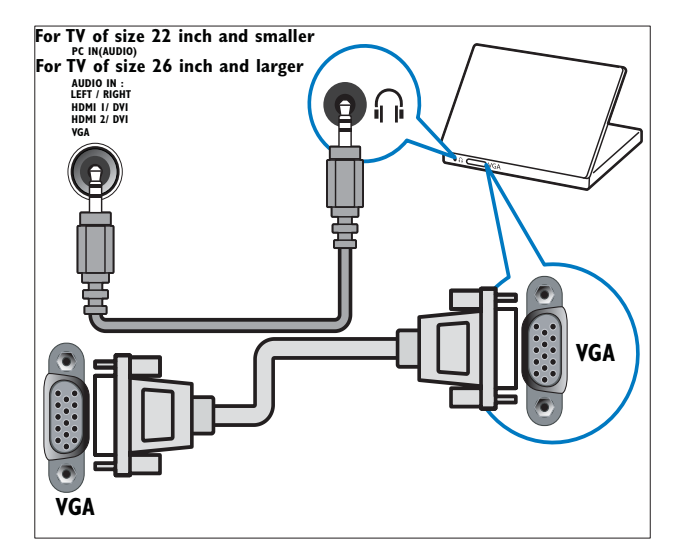

## Philips Easylink

Ihr Fernsehgerät unterstützt Philips EasyLink, das das HDMI CEC- (Consumer Electronics Control) Protokoll nutzt. EasyLink-fähige Geräte, die über HDMI angeschlossen sind, können über eine einzige Fernbedienung gesteuert werden.

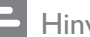

#### Hinweis

- Das EasyLink-fähige Gerät muss eingeschaltet und als Quelle ausgewählt sein.
- Philips garantiert keine 100%ige Interoperabilität mit allen HDMI CEC-Geräten.

### EasyLink-Funktionen

Ihr Fernsehgerät unterstützt folgende EasyLink-Funktionen:

- One-Touch-Wiedergabe: Wenn Sie Ihr Fernsehgerät an Geräte anschließen, die One-Touch-Wiedergabe unterstützen, können Sie Ihr Fernsehgerät und die anderen Geräte über die Fernbedienung steuern. Wenn Sie zum Beispiel Wiedergabe auf der Fernbedienung Ihres DVD-Players drücken, schaltet Ihr Fernsehgerät automatisch auf den richtigen Sender, um den Inhalt der DVD wiederzugeben.
- One-Touch-Standby: Wenn Sie Ihr Fernsehgerät an Geräte anschließen, die Standby unterstützen, können Sie die Fernbedienung Ihres Fernsehgeräts verwenden, um das Fernsehgerät und alle angeschlossenen HDMI-Geräte in Standby zu versetzen.
- Systemaudiosteuerung (One-Touch-Audio): Wenn Sie Ihr Fernsehgerät an einen HDMI CEC-fähigen Verstärker anschließen (z. B. an ein Heimkinosystem oder einen AV Receiver), kann Ihr Fernsehgerät automatisch Audiosignale vom angeschlossenen Verstärker wiedergeben. Um One-Touch-Audio zu verwenden, müssen Sie den

Audioeingang vom angeschlossenen Gerät Ihrem Fernsehgerät zuweisen. Zur Einstellung der Lautstärke können Sie die Fernbedienung des angeschlossenen Verstärkers oder die Regler des Fernsehgeräts verwenden.

- Weiterleitung von Fernbedienungssignalen: Durch die FB-Tastenweiterleitung können Sie EasyLinkfähige Geräte über die Fernbedienung Ihres Fernsehgeräts steuern.
- Pixel Plus Link: Überschreibt die Einstellungen angeschlossener Geräte und verwendet die Einstellungen des Fernsehgeräts.

### Aktivieren oder Deaktivieren von EasyLink

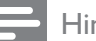

#### Hinweis

- Aktivieren Sie EasyLink nur, wenn Sie es auch nutzen möchten.
- 1 Drücken Sie <del> $\triangle$ </del> (Home).
- 2 Drücken Sie AV<I>, um [Einstellung] > [Installation] > [Präferenzen] > [EasyLink] auszuwählen.
- 3 Wählen Sie [Ein] oder [Aus].

#### Eintasten-Wiedergabe

- 1 Drücken Sie nach der Aktivierung von EasyLink die Wiedergabetaste auf Ihrem Gerät.
	- » Das Fernsehgerät wechselt automatisch zur richtigen Quelle.

#### Verwenden des Eintasten-Standby

- Halten Sie die Taste **Standby** auf der Fernbedienung des Fernsehgeräts oder des Geräts mindestens drei Sekunden lang gedrückt.
	- » Das Fernsehgerät und die angeschlossenen HDMI-Geräte wechseln in den Standby-Modus.

### Systemaudiosteuerung

Wenn aktiviert, schaltet diese Funktion die Fernsehlautsprecher automatisch aus, wenn der Inhalt von einem EasyLinkfähigen Heimkinosystem wiedergegeben wird. Audiosignale werden nur über die Lautsprecher des Verstärkers wiedergegeben, also über die Lautsprecher des Heimkinosystems oder den AV Receiver.

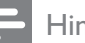

#### **nweis**

- Befolgen Sie die Anweisungen im Benutzerhandbuch des angeschlossenen Geräts, um die Audiosignale Ihrem Fernsehgerät korrekt(siehe 'Anschließen eines Verstärkers' auf Seite 36 ) zuzuweisen.
- 1 Aktivieren Sie One-Touch-Wiedergabe und One-Touch-Standbay für Ihre EasyLink-fähigen Geräte, indem Sie die Anweisungen im vorausgehenden Abschnitt (siehe 'Aktivieren oder Deaktivieren von EasyLink' auf Seite 35) befolgen.
- 2 Drücken Sie  $\triangle$  (Home).<br>3 Drücken Sie AV4 Hum
- Drücken Sie **AV<br />
12 Drücken Sie AV<br />
42 Drücken Sie AV<br />
42 Drücken Sie AV<br />
42 Drücken Sie AV<br />
42 Drücken Sie AV<br />
42 Drücken Sie AV<br />
42 Drücken Sie AV<br />
42 Drücken Sie AV<br />
42 Drück** [Ton] > [TV-Lautsprecher] > [Autom. EasyLink] auszuwählen.
	- » Die Lautsprecher des Fernsehgeräts werden automatisch ausgeschaltet, wenn Audiosignale von einem EasyLink-fähigen System erkannt werden.
- 4 Drücken Sie **AV4** zur Auswahl von [Einstellung] > [Ton] > [TV-Lautsprecher] > [Ein], um die Systemaudiosteuerung zu deaktivieren und die Lautsprecher des Fernsehgeräts zu aktivieren.

#### Hinweis

• Wenn Sie [TV-Lautsprecher] > [Aus] wählen, werden die Lautsprecher des Fernsehgeräts stummgeschaltet.

#### Anschließen eines Verstärkers

Ein Verstärker wie beispielsweise ein Heimkinosystem oder ein AV Receiver kann verwendet werden, um Audiosignale von einem an Ihr Fernsehgerät angeschlossenen, EasyLink-fähigen Gerät wiederzugeben. Für Verstärker gibt es folgende Anschlussmöglichkeiten:

• Ein Verstärker mit nur einem HDMI-Ausgang. Audiosignale können vom Verstärker über das Gerät oder das Fernsehgerät wiedergegeben werden.

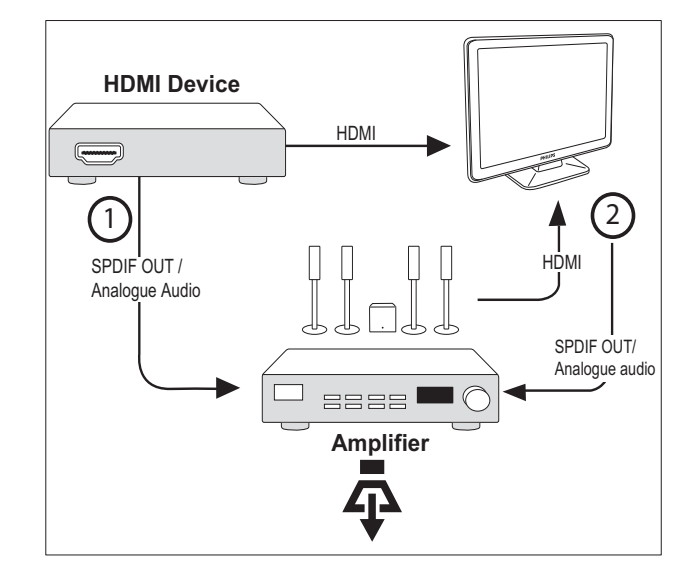

• Verstärker mit nur einem und mit mehreren HDMI-Ausgängen. Audiosignale können vom Verstärker über den HDMI-Anschluss Ihres Geräts wiedergegeben werden.

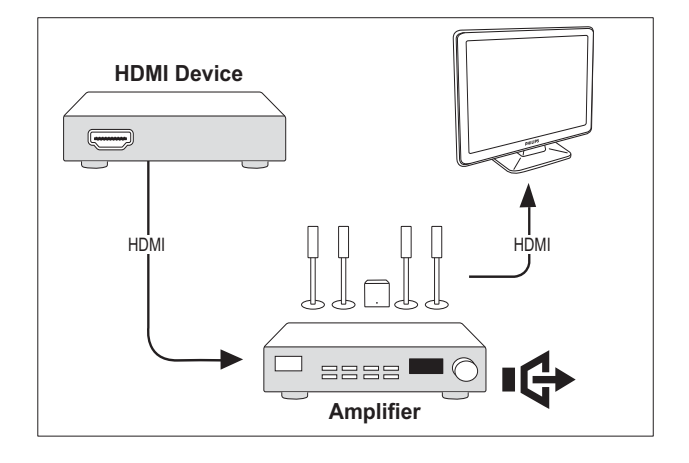

### Hinweis

• Sie müssen das Audiosignal vom angeschlossenen Gerät Ihrem Fernsehgerät zuweisen, um diese Funktion verwenden zu können.

### Fernbedienungs-Durchleitung aktivieren

- 1 Aktivieren Sie One-Touch-Wiedergabe und One-Touch-Standbay für EasyLink-fähige Geräte, indem Sie die Anweisungen im vorausgehenden Abschnitt (siehe 'Aktivieren oder Deaktivieren von EasyLink' auf Seite 35) befolgen.
- 2 Drücken Sie <del> $\triangle$ </del> (Home).
- Drücken Sie **AV4**, um aus dem Home-Menü ein Gerät mit HDMI-Anschluss auszuwählen.
- 4 Drücken Sie die Taste **DOPTIONS**.
- 5 Drücken Sie AV, um [RC-Durchsch. akt.] auszuwählen, und drücken Sie OK.
	- » Fernbedienungs-Durchleitung ist am ausgewählten Gerät aktiviert.

#### Hinweis

• Das EasyLink-fähige Gerät muss über einen HDMI-Anschluss mit dem Fernsehgerät verbunden werden.

### Fernbedienungs-Durchleitung deaktivieren

- 1 Aktivieren Sie One-Touch-Wiedergabe und One-Touch-Standbay für EasyLink-fähige Geräte, indem Sie die Anweisungen im vorausgehenden Abschnitt (siehe 'Aktivieren oder Deaktivieren von EasyLink' auf Seite 35) befolgen.
- 2 Drücken Sie <del>a</del> (Home).
- $3$  Drücken Sie  $\blacktriangle\nabla\blacktriangle\nabla$ . um aus dem Home-Menü ein Gerät mit HDMI-Anschluss auszuwählen.
- 4 Drücken Sie die Taste **DOPTIONS**.
- 5 Drücken Sie AV, um [RC-Durchsch. deakt.] auszuwählen, und drücken Sie OK.
	- » Fernbedienungs-Durchleitung ist am ausgewählten Gerät deaktiviert.

#### Hinweis

• Das EasyLink-fähige Gerät muss über einen HDMI-Anschluss mit dem Fernsehgerät verbunden werden.

### Aufrufen des Menüs nach Aktivierung der Weiterleitung von Fernbedienungssignalen

- 1 Aktivieren Sie die Weiterleitung von Fernbedienungssignalen, indem Sie die Anweisungen im vorausgehenden Abschnitt befolgen.
- 2 Drücken Sie AV4>, um ein Gerät auszuwählen, für das die Weiterleitung von Fernbedienungssignalen aktiviert wurde. Drücken Sie anschließend OK, um die Auswahl zu bestätigen.
- 3 Drücken Sie © OPTIONS, um eines der folgenden Menüs für das Fernsehgerät oder das aktive, mit dem Fernsehgerät verbundene Gerät aufzurufen:
	- [TV-Einstellung]Ruft Menüs auf, um Bild-, Ton- und andere Einstellungen zu ändern.
	- [Uhr]Die Uhr wird auf dem Fernsehbildschirm angezeigt.
	- [TV-Lautsprecher]Schaltet die Fernsehlautsprecher ein bzw. aus. Die Einstellung der Fernsehlautsprecher auf Automatikmodus schaltet die Lautsprecher aus, wenn Inhalte von einem EasyLink-fähigen Heimkinosystem erkannt werden.
- [Entw.stammmenü]Das Root-Menü der CD/DVD/Spiele-DVD wird aufgerufen.
- [Geräteeinr. Menü]Das Hauptmenü des angeschlossenen Geräts wird aufgerufen (z. B. des DVD-Players, des Festplattenrekorders oder der Spielkonsole).
- [Entw.inhalt]Das Hauptmenü der CD/DVD/Spiele-DVD wird aufgerufen.
- 4 Drücken Sie OK, um Ihre Auswahl zu bestätigen.

## Verwenden einer Kensington-Sicherung

Auf der Rückseite des Fernsehgeräts befindet sich eine Vorrichtung für eine Kensington-Sicherung. Verhindern Sie einen Diebstahl des Geräts, indem Sie es mit einer Kensington-Sicherung zwischen der Buchse und einem feststehenden Objekt (z. B. einem schweren Tisch) sichern.

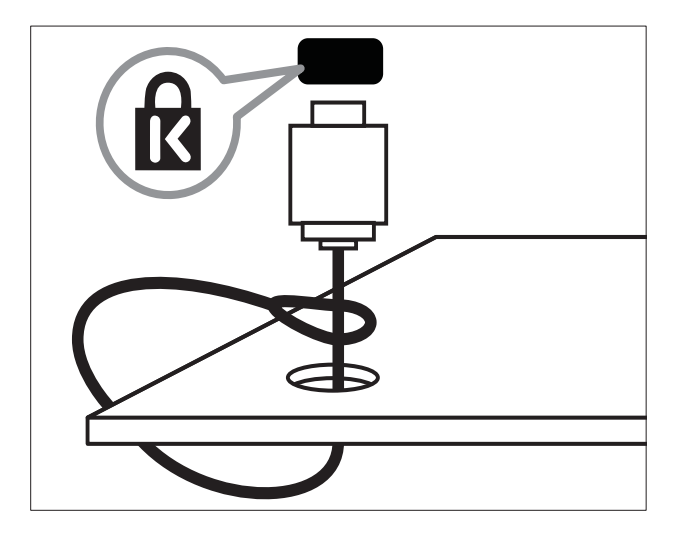

# 8 Produktinformationen

Die Produktinformationen können ohne vorherige Ankündigung geändert werden. Detaillierte Angaben zu diesem Produkt finden Sie unter www.philips.com/support.

## Unterstützte Anzeigeauflösungen

#### Computerformate

- Aufl ösung Bildwiederholfrequenz:
	- 640 x 480 60 Hz
	- $800 \times 600 60$  Hz
	- 1024 x 768 60 Hz
	- $1280 \times 720 60$  Hz
	- $1280 \times 768 60$  Hz
	- $1280 \times 1024 60$  Hz
	- $1360 \times 768 60$  Hz
	- $1440 \times 900 60$  Hz
	- $\cdot$  1680  $\times$  1050 60 Hz
	- über HDMI/DVI-Eingang

#### Videoformate

- Aufl ösung Bildwiederholfrequenz:
	- 480i 60 Hz
	- 480p 60 Hz
	- 576i 50 Hz
	- 576p 50 Hz
	- 720p 50 Hz, 60 Hz
	- 1080i 50 Hz, 60 Hz
	- 1080p 24 Hz, 25 Hz, 30 Hz, 50 Hz, 60 Hz.

## Multimedia

- Unterstützte Speichergeräte: USB (Es werden nur FAT- oder FAT 32-USB-Speichergeräte unterstützt.)
- Unterstützte Multimedia-Dateiformate:
	- Bilder: JPEG
	- Audio: MP3

#### Hinweis

• Multimedia-Dateinamen dürfen nicht länger als 32 Zeichen sein.

## Tuner/Empfang/Übertragung

- Antenneneingang: 75 Ohm, Koaxialbuchse (IEC75)
- Fernsehsystem: PAL I, B/G, D/K, SECAM B/G, D/K, L/L'
- Videowiedergabe: NTSC, SECAM, PAL
- Frequenzbereiche: Hyperband, S-channel, UHF, VHF

## Fernbedienung

- Typ: PF02E09B
- Batterien: 2 Stück, Größe AAA (Typ LR03)

## **Netz**

- Stromversorgung: 220-240 V, 50 Hz
- Stromverbrauch Standby: < 0,15 W
- Umgebungstemperatur: 5 bis 40 Grad Celsius

## Unterstützte Befestigungen für das Fernsehgerät

Um das Fernsehgerät zu montieren, kaufen Sie ein Philips TV- oder ein VESA-kompatibles TV-Montageset. Lassen Sie etwa 5,5 cm Abstand zwischen der Rückseite des Fernsehgeräts und der Wand, um Beschädigungen von Kabeln und Steckern zu vermeiden.

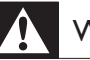

### Warnung

• Befolgen Sie alle Anweisungen zum TV-Montageset. Koninklijke Philips Electronics N.V. haftet nicht für eine unsachgemäße Wandmontage, die Unfälle, Verletzungen oder Sachschäden zur Folge hat.

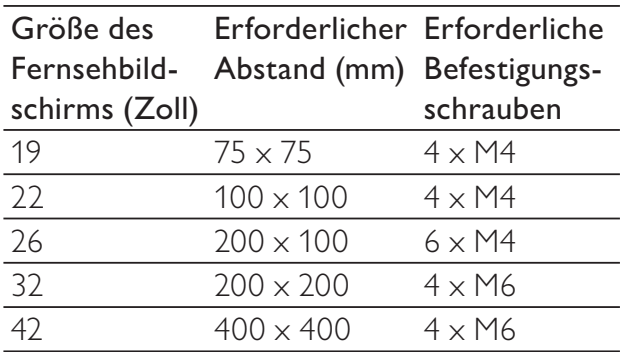

# 9 Fehlerbehebung

In diesem Abschnitt werden häufige Probleme und die entsprechenden Lösungen beschrieben.

## Allgemeine Probleme mit dem Fernsehgerät

#### Das Fernsehgerät lässt sich nicht einschalten.

- Trennen Sie das Stromkabel vom Netzanschluss. Warten Sie eine Minute und schließen Sie das Stromkabel wieder an.
- Prüfen Sie, ob das Stromkabel sicher angeschlossen ist.

#### Die Fernbedienung funktioniert nicht richtig.

- Prüfen Sie, ob die Batterien der Fernbedienung ordnungsgemäß entsprechend der +/--Kennzeichnung eingelegt wurden.
- Ersetzen Sie die Batterien der Fernbedienung, wenn sie schwach oder leer sind.
- Reinigen Sie die Sensoroptik an der Fernbedienung und am Fernsehgerät.

#### Die Standby-Leuchte am Fernsehgerät blinkt rot:

• Trennen Sie das Stromkabel vom Netzanschluss. Warten Sie, bis sich das Fernsehgerät abgekühlt hat, bevor Sie das Stromkabel wieder anschließen. Kontaktieren Sie das Philips Kundendienstzentrum, falls das Blinken erneut auftritt.

#### Sie haben den Code für das Entsperren des Fernsehgeräts vergessen:

Geben Sie "8888" ein.

#### Das TV-Menü zeigt eine falsche Sprache an.

• Wählen Sie für das TV-Menü die gewünschte Sprache.

#### Beim Ein- und Ausschalten des Fernsehgeräts oder wenn Sie das Gerät in den Standby-Modus schalten, hören Sie ein Knackgeräusch im Gehäuse.

• Es ist kein Eingriff erforderlich. Die Knackgeräusche sind normal und entstehen, wenn sich das Fernsehgerät beim Aufwärmen oder Abkühlen dehnt. Dies hat keinen Einfluss auf die Leistung des Geräts.

## Probleme mit Fernsehsendern

#### Installierte Sender werden in der Senderliste nicht angezeigt:

• Prüfen Sie, ob die korrekte Senderliste ausgewählt wurde.

## Bildprobleme

#### Das Fernsehgerät ist eingeschaltet, zeigt jedoch kein Bild:

- Prüfen Sie, ob die Antenne korrekt an das Fernsehgerät angeschlossen ist.
- Prüfen Sie, ob das korrekte Gerät als Quelle ausgewählt wurde.

#### Es wird ein Ton, jedoch kein Bild wiedergegeben:

• Prüfen Sie, ob die Bildeinstellungen korrekt sind.

#### Der Empfang über eine Antennenverbindung ist schlecht:

- Prüfen Sie, ob die Antenne korrekt an das Fernsehgerät angeschlossen ist.
- Lautsprecher, nicht geerdete Audiogeräte, Neonlicht, hohe Gebäude und andere große Objekte können die Empfangsqualität beeinträchtigen. Versuchen Sie, die Bildqualität zu verbessern, indem Sie die Ausrichtung der Antenne ändern oder den Abstand zu anderen Geräten vergrößern.
- Falls die Qualität nur bei einem Sender schlecht ist, versuchen Sie, diesen Sender im Menü "Feinabstimmung" besser einzustellen.

Deutsch

Deutsch

#### Die Bildqualität von angeschlossenen Geräten ist schlecht:

- Prüfen Sie, ob die Geräte korrekt angeschlossen sind.
- Prüfen Sie, ob die Bildeinstellungen korrekt sind.

#### Das Fernsehgerät hat Ihre Bildeinstellungen nicht gespeichert:

• Prüfen Sie, ob für den Standort des Fernsehgeräts der Modus "Zuhause" eingestellt ist. Nur in diesem Modus können Sie die Einstellungen ändern und speichern.

Das Bild passt nicht auf den Bildschirm, sondern ist zu groß oder zu klein:

- Versuchen Sie ein anderes Bildformat. Die Position des Bilds ist nicht korrekt:
- Die Bildsignale mancher Geräte passen u. U. nicht richtig auf den Bildschirm. Überprüfen Sie den Signalausgang des Geräts.

## Tonprobleme

#### Ich habe Bild, aber keinen Ton auf dem Fernsehgerät:

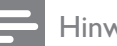

#### Hinweis

- Falls kein Audiosignal erkannt wird, schaltet das Fernsehgerät den Ton automatisch aus. Hierbei handelt es sich nicht um eine Fehlfunktion.
- Prüfen Sie, ob alle Kabel ordnungsgemäß angeschlossen sind.
- Vergewissern Sie sich, dass die Lautstärke nicht auf 0 eingestellt ist.
- Vergewissern Sie sich, dass der Ton nicht stumm geschaltet ist.

#### Ich habe ein Bild, aber die Tonqualität ist schlecht:

• Prüfen Sie, ob die Toneinstellungen korrekt sind.

#### Ich habe ein Bild, aber der Ton kommt nur von einem Lautsprecher:

• Prüfen Sie, ob die Balance für den Ton mittig eingestellt ist.

## Probleme mit dem HDMI-Anschluss

#### Es treten Probleme mit HDMI-Geräten auf:

- Bei HDCP-Unterstützung kann es zu Verzögerungen bei der Anzeige von Inhalten von HDMI-Geräten durch das Fernsehgerät kommen.
- Falls das Fernsehgerät das HDMI-Gerät nicht erkennt und kein Bild angezeigt wird, schalten Sie erst auf ein anderes Gerät und anschließend wieder auf das ursprüngliche Gerät um.
- Wenn Tonunterbrechungen auftreten, prüfen Sie, ob die Ausgabeeinstellungen des HDMI-Geräts korrekt sind.
- Wenn Sie einen HDMI-DVI-Adapter oder ein HDMI-DVI-Kabel verwenden, stellen Sie sicher, dass ein zusätzliches Audiokabel an AUDIO L/R oder AUDIO IN (nur Klinkenbuchse) angeschlossen ist.

## Probleme beim Anschluss eines Computers

#### Die Computeranzeige am Fernsehgerät ist nicht stabil:

- Prüfen Sie, ob Ihr PC die unterstützte Auflösung und die Wiederholrate verwendet.
- Ändern Sie das Bildformat des Fernsehgeräts zu "Nicht skaliert".

## Kontaktaufnahme

Wenn Sie das Problem nicht lösen können, finden Sie in den häufig gestellten Fragen (FAQs) zu diesem Gerät unter www.philips. com/support weitere Informationen. Sollte das Problem weiterhin bestehen, setzen Sie sich mit dem in diesem Anhang aufgeführten Philips Kundendienstzentrum Ihres Landes in Verbindung.

- Warnung
- Versuchen Sie nicht, das Gerät selbst zu reparieren. Dies kann zu schweren Verletzungen, irreparablen Schäden an Ihrem Fernsehgerät oder dem Verfall Ihrer Garantie führen.

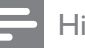

#### Hinweis

• Notieren Sie sich Modell- und Seriennummer Ihres Fernsehgeräts, bevor Sie sich an Philips wenden. Diese Nummern finden Sie auf der Rückseite Ihres Fernsehgeräts sowie auf der Verpackung.

# 10 Index

# A

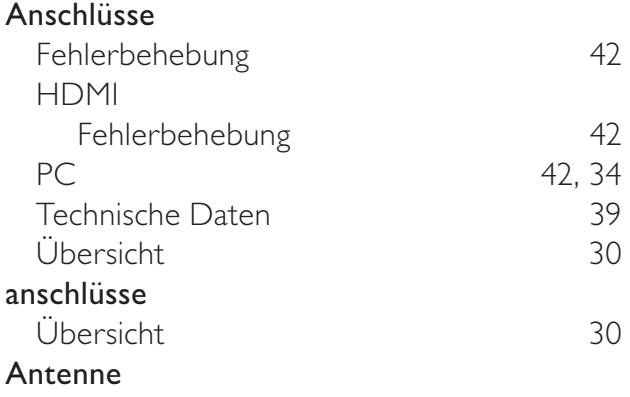

## $\overline{B}$

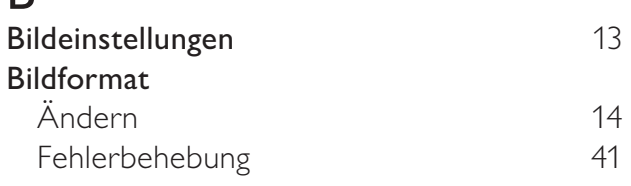

## C

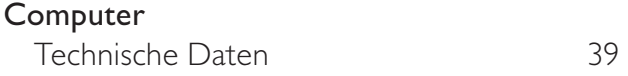

## $\overline{D}$

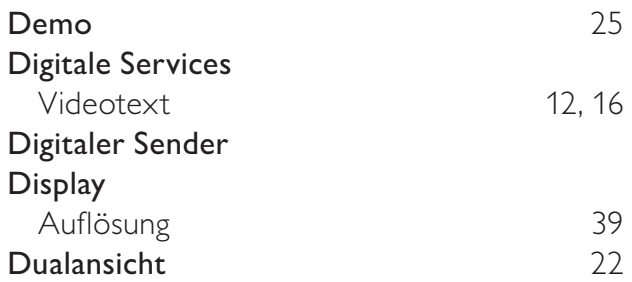

## E

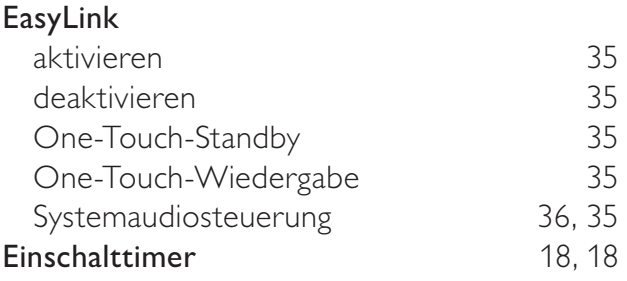

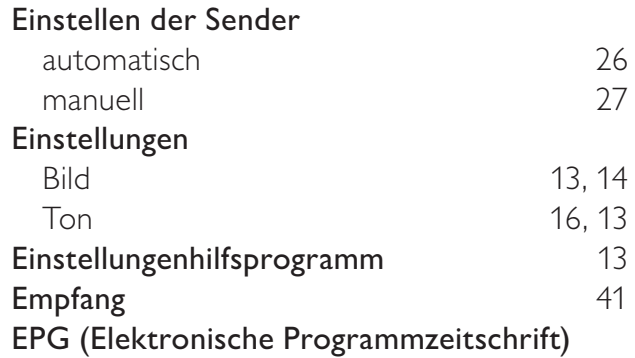

## F

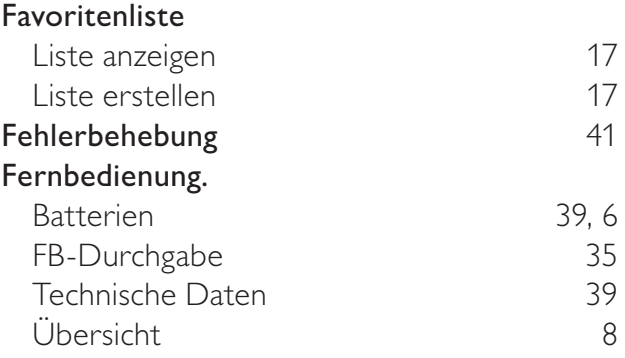

## G

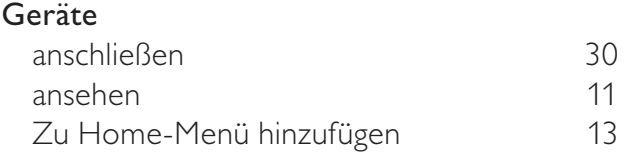

## $\overline{H}$

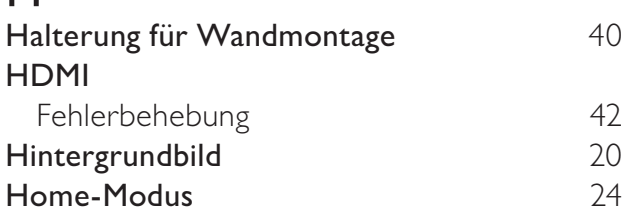

## $\overline{K}$

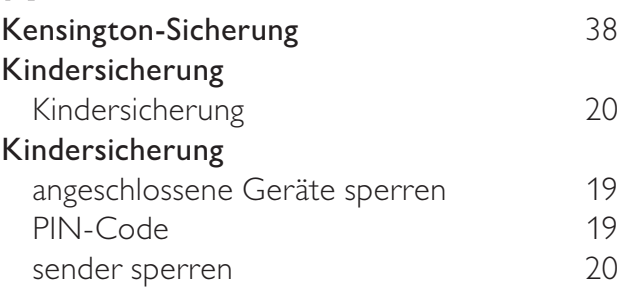

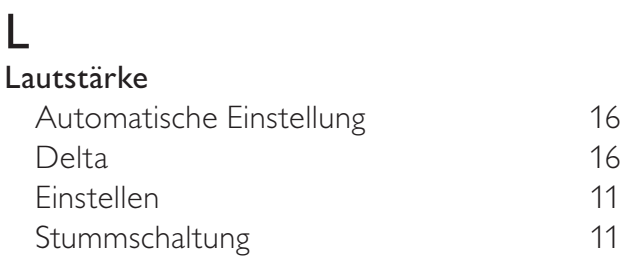

## M

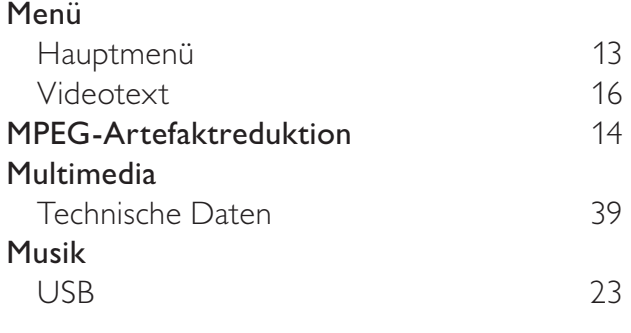

## $\Omega$

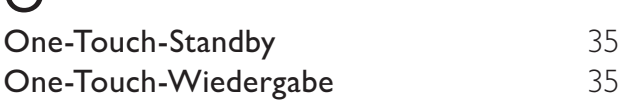

## P

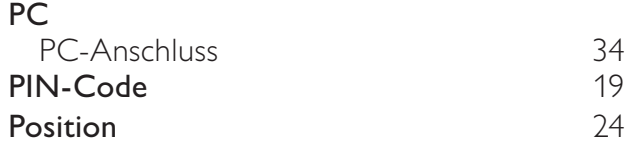

## S

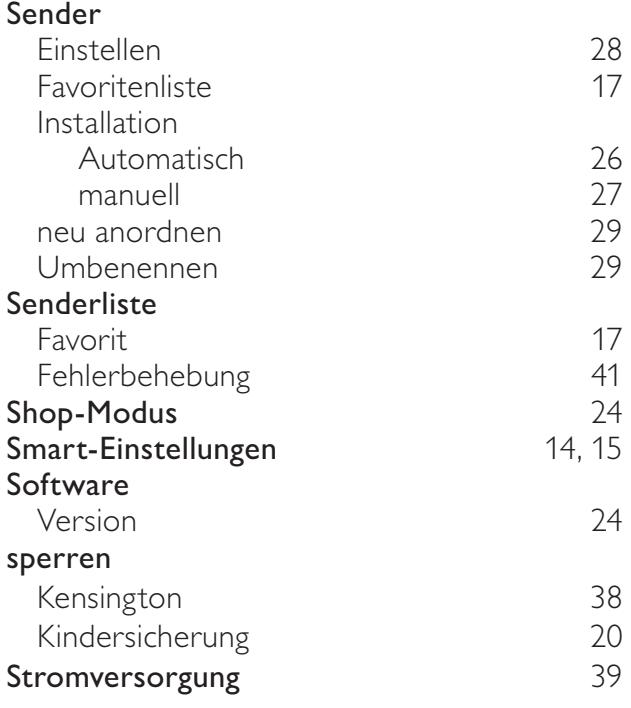

# Technische Daten 39 Teletext 17 Timer Einschalttimer 18, 18<br>Sleep Timer 18 Sleep Timer

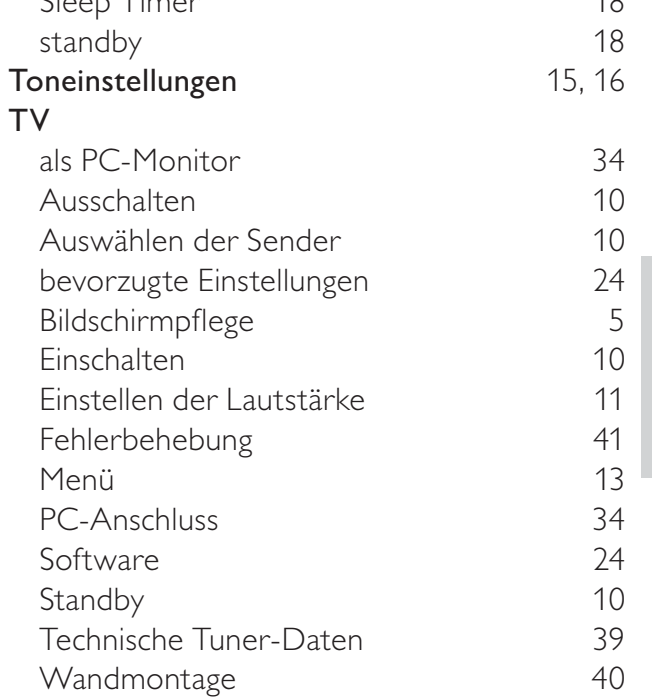

### $\mathbf{U}$

T

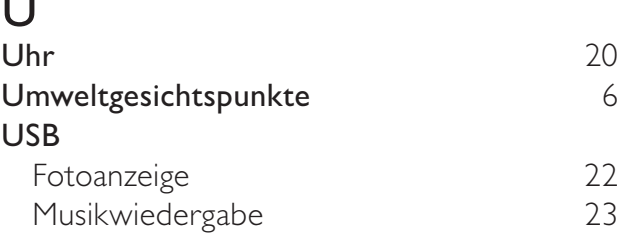

## V

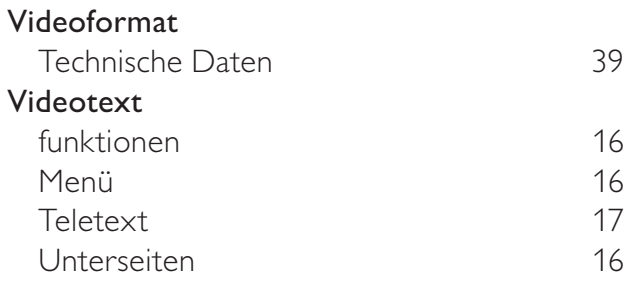

### W

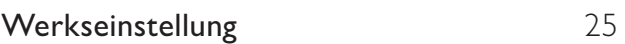